UNIVERSIDAD NACIONAL AUTÓNOMA DE MÉXICO

FACULTAD DE MEDICINA VETERINARIA Y ZOOTECNIA

### **GENERACIÓN DE UN SOFTWARE PARA LA EVALUACIÓN Y FORMULACIÓN DE RACIONES PARA ANIMALES, POR MEDIO DEL CUADRADO DE PEARSON.**

## **TESIS** QUE PARA OBTENER EL TITULO DE

## **MEDICO VETERINARIO Y ZOOTECNISTA**

## PRESENTA

## **AXEL EDMUNDO GUZMÁN CEDILLO**

Asesores: MVZ MPAT Agustín Roberto Bobadilla Hernández MVZ MPA Dr. Luís Corona Gochi

México D. F. 2007

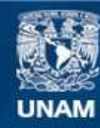

Universidad Nacional Autónoma de México

**UNAM – Dirección General de Bibliotecas Tesis Digitales Restricciones de uso**

#### **DERECHOS RESERVADOS © PROHIBIDA SU REPRODUCCIÓN TOTAL O PARCIAL**

Todo el material contenido en esta tesis esta protegido por la Ley Federal del Derecho de Autor (LFDA) de los Estados Unidos Mexicanos (México).

**Biblioteca Central** 

Dirección General de Bibliotecas de la UNAM

El uso de imágenes, fragmentos de videos, y demás material que sea objeto de protección de los derechos de autor, será exclusivamente para fines educativos e informativos y deberá citar la fuente donde la obtuvo mencionando el autor o autores. Cualquier uso distinto como el lucro, reproducción, edición o modificación, será perseguido y sancionado por el respectivo titular de los Derechos de Autor.

### **DEDICATORIA**

A mis padres que me ayudaron con su apoyo y sustento a conseguir mis metas, Gracias por todo papá por tus enseñanzas en la vida y en la escuela, mamá que siempre estuviste a mi lado para ayudarme en todo lo que podías.

A mis hermanos; Edgar por enseñarme el amor a la Universidad, a sus colores y que la clave de todo éxito es la dedicación y la constancia. Yunuen por hacerme ver la importancia de los estudios en mi formación como persona. Yatzin por mostrarme que nada es imposible y que la mayor adversidad es la que uno no desea superar. Y a mis cuñados por estar con mi familia y apoyarme en todo lo que necesitaba.

A mis sobrinos Zabdiel y Tonatiuh, que los llevo en cada momento, gracias por dar luz de vida y alegría en nuestra familia.

A mis amigos que son tantos que no podría nombrarlos, pero eso no quiere decir que no recuerde a cada uno de ellos, siempre estuvieron con migo en las buenas y en las malas, los quiero mucho.

A los Pumas de la UNAM Acatlán y CU, en donde me forjaron no solo en un campo de juego, si no también en la disciplina y la amistad con mis compañeros de equipo, a los cuales considero hermanos, por pasar tantas cosas juntos y estar unidos aunque estas no salieran como queríamos, es donde realmente conocí la importancia del trabajo en equipo.

*¿Que es, si no la vida sin los nuevos comienzos que le dan un nuevo sentido a lo que sentimos? (A. G.)*

### **AGRADECIMINETOS**

A la Universidad Nacional Autónoma de México por todo lo que me a dado para forjarme como profesional y como persona.

A mis asesores: MVZ MPAT Agustín R. Bobadilla Hernández por todo el asesoramiento, estimulo y amistad para seguir adelante durante este trabajo y el MVZ MPA Dr. Luís Corona Gochi por su predisposición permanente e incondicional en aclarar mis dudas y sus sugerencias en la redacción de la tesis.

Al Personal del Centro de cómputo del Departamento de Nutrición Animal y Bioquímica de la Facultad de Medicina Veterinaria y Zootecnia: Luis, Angélica y Nancy.

Al Ingeniero en Computo Rodrigo L. Díaz-Covarrubias Martínez, por su ayuda en el área de programación, haciendo posible parte de la generación de este software y por su amistad, siempre estuviste con migo hermano.

## **CONTENIDO**

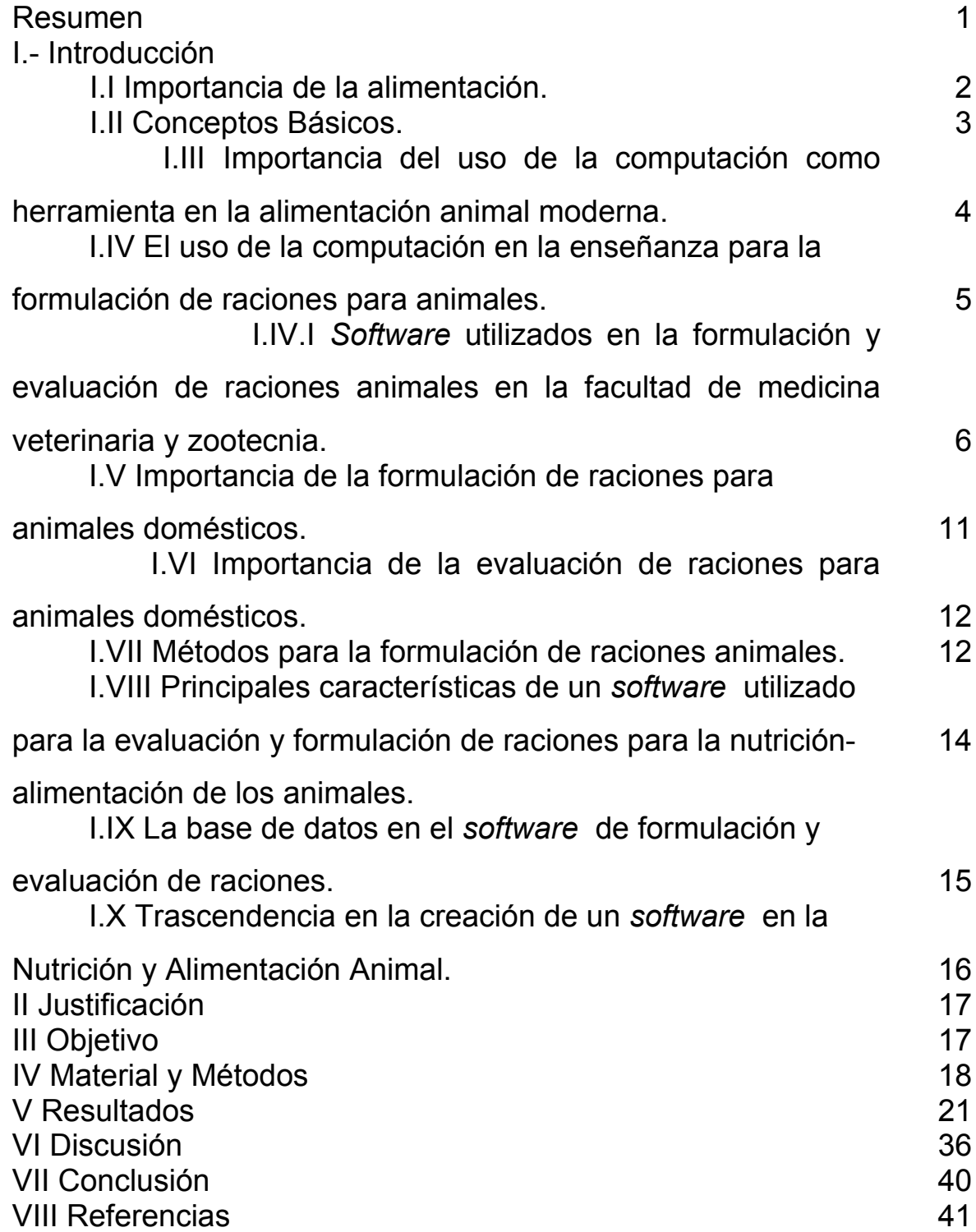

#### RESUMEN

GUZMÁN CEDILLO AXEL EDMUNDO. Generación de un *software* para la evaluación y formulación de raciones para animales, por medio del cuadrado de Pearson. (Bajo la dirección del: MVZ MPAT Agustín Roberto Bobadilla Hernández y MVZ MPA Dr. Luís Corona Gochi).

Debido a que la mayoría de los programas computacionales utilizados para la evaluación y formulación de raciones en animales son elaborados de acuerdo a las necesidades productivas de cierta región, son realizados por diferentes empresas y universidades extranjeras (además se debe adquirir una licencia para su uso), se utilizan, la mayoría de ellos, en el idioma del país de origen y no cumplen con las necesidades de enseñanza en los programas de estudio de las escuelas de medicina veterinaria y zootecnia, es necesario crear un *software* que maneje un lenguaje sencillo, de fácil aplicación y didáctico. El método utilizado en el *software* para la formulación de raciones es el Cuadrado de Pearson, ya que es uno de los métodos matemáticos más utilizados para formular raciones y que se emplea de manera manual en el curso de alimentos y alimentación de la FMVZ. Se utiliza para los cálculos de la formulación y evaluación de raciones la Programación Orientada a Objetos, ya que es una de las herramientas mas utilizadas para programar y es bien aceptada en el desarrollo de proyectos de *software*. Para la presentación de la base de datos se utilizó la programación en *Hiper Text Mark Language*; basada en programación de texto plano. De esta forma se obtiene, dentro de un ambiente gráfico, un programa en ambiente *web*, que con menos de 50 kB es fácil de utilizar y representa una herramienta en la enseñanza de los métodos para la evaluación y formulación de raciones para animales.

### I Introducción:

### I. I Importancia de la alimentación

La alimentación es muy importante en la producción animal, representa entre el 60 y 85% de los costos de producción. <sup>1, 2</sup> Para lo cual se requiere elaborar dietas balanceadas; 3, <sup>4</sup> para cubrir las necesidades de mantenimiento o producción (leche, carne, huevo o lana).1, <sup>2</sup> Debido a que la alimentación es el rubro de mayor impacto en los costos de producción de una empresa pecuaria, cualquier mejora por pequeña que parezca en optimizar la dieta para cubrir los nutrientes necesarios o disminuir costos repercutirá notablemente en la rentabilidad de la unidad de producción.<sup>4, 5</sup>

Los avances en la alimentación, se han desarrollado de manera simultánea al desarrollo genético y reproductivo en la ganadería intensiva, lo que ha permitido expresar al máximo ese potencial genético y productivo de los animales. En nuestro país, en el 2003, se produjeron 22,725 ton de alimento balanceado con un valor de producción de 1,975 millones de dólares en la producción total, lo que nos ubicó en el sexto lugar a nivel mundial y el segundo en Latinoamérica, donde la mayor distribución de alimentos balanceados se destina a la industria avícola y porcina, con un 45.3% y 19.7%, respectivamente. 5

En este sentido, de la producción total de alimento balanceado, el 64% (14,575 ton) es de plantas integradas, es decir, forman parte de la infraestructura de una empresa pecuaria y es aquí, donde la simplificación de cálculos para formular raciones así como velocidad y exactitud favorecen una mayor productividad. Por otra parte, existen fábricas comerciales de alimentos que producen un 36% (8,150 ton) de la producción total, con base en métodos más tecnificados y de mayor complejidad, para lo cual cuentan con personal técnico especializado.

#### I. II Conceptos Básicos

Para la formación de personal dedicado al área de nutrición y alimentación animal es necesario definir los siguientes conceptos básicos utilizados en la formulación de raciones:

**Alimentación:** Son procedimientos para ofertar raciones con la combinación de distintos ingredientes que pueden o no cubrir los requerimientos nutricionales de los animales. 1, 2, 6

**Alimento:** Sustancia o compuesto formado por uno más nutrientes (carbohidratos, proteínas, lípidos, vitaminas y minerales) que al ser introducidos al organismo animal, permiten compensar las pérdidas de materia y energía.  $^{2,3}$ **Ración o Dieta:** Cantidad de alimento que se proporciona a una animal para 24 horas, sin importar si cubre o no sus necesidades en nutrientes.  $2^{2}$ ,  $3^{3}$ 

**Ingrediente:** Toda sustancia que vaya a ser incluida dentro de una ración.<sup>1, 2, 3</sup> Son clasificados de acuerdo a su función, así tenemos a los energéticos, proteínicos, vitamínicos y minerales.

**Nutriente:** Sustancia química constitutiva de los alimentos, <sup>6</sup> necesaria para el mantenimiento, producción y salud de los animales. <sup>7</sup> Los nutrientes se clasifican en primer lugar, según su origen; orgánicos como los carbohidratos, grasas, proteínas, vitaminas e inorgánicos que son los minerales.

La energía está contenida, principalmente, en carbohidratos y grasas, sin olvidar que otros compuestos orgánicos son susceptibles de oxidarse y generan energía.

La proteína total y verdadera, que expresa el contenido total de nitrógeno, la primera, y el contenido de nitrógeno de los aminoácidos, la segunda.

Los ingredientes varían en la cantidad de nutrientes y estas diferencias permiten regular la cantidad de cada ingrediente en la dieta. 3, 8

**Requerimientos Nutrimentales:** Cantidad necesaria de nutrientes para satisfacer las necesidades mínimas de un animal saludable en mantenimiento como en producción. 1, 2

**Formulación de Raciones:** Ajuste de cantidades de ingredientes que participarán, de acuerdo a sus nutrientes que contenga, para obtener un mínimo de éstos (por unidad de peso) en porcentaje de la materia y que correspondan los requerimientos del animal. 1, 2, 3

**Evaluación de raciones:** Es el procedimiento matemático empleado para verificar la cantidad de nutrientes que contiene un alimento que es administrado en un sistema de producción. 1, 2

I.III Importancia del uso de la computación como herramienta en la alimentación animal moderna.

En enero de 1952 se llevó a cabo la primera solución exitosa de un problema de programación lineal en una computadora. <sup>9</sup> A partir de los años 50 y 60, el desarrollo se enfocó a crear sistemas computarizados, con el fin de resolver diferentes problemas generales de programación lineal, como la formulación de raciones a un mínimo costo. Se iniciaron grandes avances para la industria manufacturera de alimentos y en las investigaciones nutricionales.<sup>9</sup> Durante la década de los años 70, las computadoras se popularizaron y con ello, su uso en las industrias de alimentos y en los salones de clases.

El uso de la computación actualmente, se asocia dentro de la producción animal como una herramienta, pues facilita la realización de operaciones en un mínimo de tiempo; 3, 10 al clasificar la información permite contar con ella de forma inmediata individualmente o en conjunto y así facilitar la toma de decisiones.  $6, 11, 12$  En el caso de la alimentación animal el uso de paquetes computacionales permite realizar diversas "simulaciones" de dietas, para disminuir los costos de producción en este rubro. 13, <sup>14</sup> Sin embargo, independientemente de la rapidez con la que un programa realice sus cálculos, su facilidad de uso o los métodos; la habilidad del usuario para el uso de la computadora y fundamentalmente, sus conocimientos de nutrición son determinantes para obtener un buen resultado.

Con base en lo anterior; la mayoría de los *software* que se utilizan para formular raciones, utilizan valores de los nutrientes de los alimentos y siempre existirá una variación de éstos; lo que llega a suceder es que posiblemente no se cumplan con los requerimientos mínimos del animal que debe contener la dieta; <sup>13</sup> por lo que los conocimientos sobre nutrición son esenciales para poder modificarla y que cumpla así un objetivo.

I.IV El uso de la computación en la enseñanza para la formulación de raciones para animales.

El uso de la tecnología educativa como campo de estudio y como disciplina, donde el uso de la computadora es una herramienta importante, tiene en uno de sus pilares los programas de estudios de Educación Audiovisual de la Universidad de Indiana en los Estados Unidos en 1946. 15, 16

En la actualidad las innovaciones tecnológicas, como el desarrollo de equipo computacional más sofisticado, han sido introducidas en las escuelas.<sup>16</sup> El uso de esta herramienta por los estudiantes es indispensable por las ventajas que ofrece.

En la formulación de raciones se necesita de un *software* para el ámbito escolar; <sup>17, 18</sup> es decir, que sea económico, fácil de conseguir, instalar, de transportar y que permita generar situaciones reales y apropiadas, con las que el aprendizaje se vea favorecido. 17, 16

Al pensar en la solución de problemas de la formulación de raciones por medio de un *software*, se debe considerar que tenga las herramientas necesarias, <sup>19</sup> un instructivo, metodología adecuada al usuario que refleje los métodos utilizados en las clases, para finalmente después del apoyo o supervisión del instructor; <sup>11, 21, 22</sup> le sea amigable y rápido adaptarse a éste y resolver adecuadamente los problemas.  $23, 24, 25$ 

Sin embargo; los programas (*software*) especializados en la formulación de raciones, no fueron diseñados para la enseñanza, pero son utilizados dentro de éstas, no se puede manipular el procesamiento de los datos y la mayoría no muestran resultados posibles si la mezcla no es la adecuada.<sup>26</sup>

Con base en lo anterior, el introducir un *software* como herramienta didáctica en las clases, nos permite la formación y capacitación de los alumnos a un proceso enseñanza-aprendizaje para lograr los objetivos en determinado tema.

I.IV.I *Software* utilizados en la formulación y evaluación de raciones animales en la facultad de medicina veterinaria y zootecnia.

## **MIXIT-2**

Dicho programa utiliza la programación lineal, la cual es una técnica matemática usada para encontrar la mejor combinación de ingredientes que aportan niveles específicos de nutrientes al mínimo costo.<sup>27</sup>

### **Requerimientos de información**

- El usuario crea su base de datos, con el perfil nutricional de ingredientes, que desee integrar.
- Requerimientos nutricionales de animales (peso, nivel de producción, grasa leche, cambio peso vivo, etc.)
- En algunas ocasiones para la formulación de raciones, se debe fijar Niveles máximos y mínimos, respecto a ingredientes y nutrientes.
- Permite el análisis de los datos capturados para encontrar y modificar errores o alternativas.

### **Limitantes:**

• No considera el efecto de condición corporal o las condiciones o factores ambientales, en el cálculo de requerimientos animales.  $27$  (como se muestra en la figura 1)

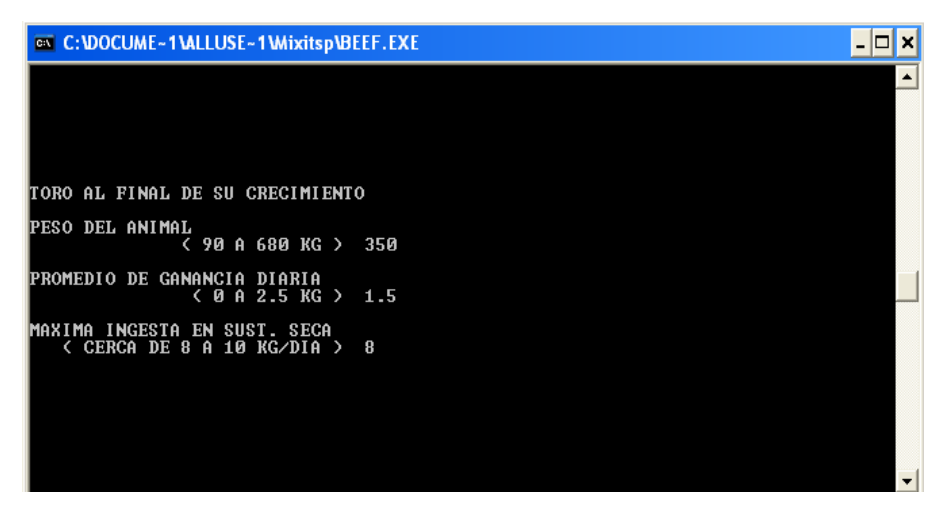

Figura 1.- mixit-2 subrutina Beef cálculo de requerimientos en un toro al final del crecimiento (basado en el NRC 1988).

- En el aspecto de restricciones se requiere abrir muchos "menús", por lo que llega a ser difícil su seguimiento. (como se muestra en la figura 2)
- La calidad de la información depende del usuario: así se puede tener desde información inespecífica, hasta datos muy específicos.
- No existe una solución parcial, por lo que es frustrante para los estudiantes cuando hacen un ejercicio de tarea el mensaje de que "no hay solución por que una o más de las restricciones no pueden ser cubiertas"

| <b>EX C:\DOCUME~1\LAB-NU~1.INT\ESCRIT~1\DR9868~1.COR\MIXITSP\MIXIT-2.EXE</b>                                                                                                    |  |
|----------------------------------------------------------------------------------------------------|--|
|                                                                                                    |  |
| MIXIT-2 Version 2.4 Copyright 1981 de<br>Agricultural Software Consultants, Inc. (USA)<br>Adaptado al espanol por Agrosoft S.A. (Espana)                                                                                                    |  |
| WNIVERSIDAD NACIONAL AUTONOMA DE MEXICO<br>DEPARTAMENTO DE NUTRICION ANIMAL                                                                                                    |  |
| HELP<br>0 Ilist 0 Nlist Precios/CWT Datos en diskette C<br>Ingr 13 Ntr<br>Й                                                                                                    |  |
| *** MENU PRINCIPAL ***                                                                                                    |  |
| INTRODUCIR O CAMBIAR INGREDIENTES<br>$\langle I \rangle$<br>CAMBIAR NOMBRES DE NUTRIENTES<br><n><br/>CALCULOS DE MEZCLA<br/><math>\langle C \rangle</math><br/>LISTAS DE INGREDIENTES Y NUTRIENTES<br/><math>\langle L \rangle</math><br/>MEZCLAS DE MINIMO COSTE<br/><m><br/><b><x></x></b><br/><b>FIN</b></m></n> |  |
| SELECCIONAR UNA OPCION                                                                                                    |  |

Figura 2.- mixit-2 menú principal

# **CALRAC.**

*Software* para la Alimentación de Rumiantes (Programa de cómputo) Versión 1.0, Habana (Cuba): ICA, 1996. 7

Programa de Computación para la Confección de Raciones en Rumiantes. En la formulación de raciones utiliza el método de prueba y error, éste es uno de los métodos más empleados para balancear raciones debido, básicamente, a su facilidad en el planteamiento y operación.<sup>7</sup>

### **Utilidad del** *software*

- Confecciona y evalúa raciones según la categoría, estado físico y producción esperada.
- Calcula requerimientos animales, explicando las fórmulas para su obtención.
- Realiza raciones para rumiantes: bovinos, caprinos, ovinos, bajo condiciones tropicales.

• Considera al forraje como alimento principal, puede evaluar el rendimiento de los potreros por el método de Haydock y Shaw. (como se muestra en la figura 3).

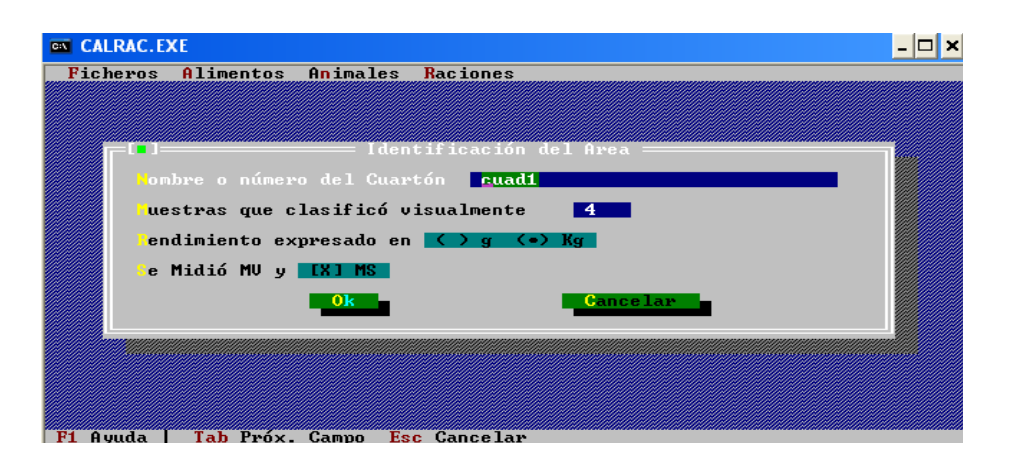

Figura 3.- CALRAC-2 Método de Haydock y Shaw para evaluar potreros.

• Posee una base de datos con más de 400 alimentos propios del trópico, en la cual es posible modificar sus valores y agregar el precio. (como se muestra en la figura 4).

| <b>EXT</b> CALRAC. EXE                                                                                                    |           |
|----------------------------------------------------------------------------------------------------|-----------|
| Ficheros Alimentos Animales Raciones                                                                                               |           |
| Edición de la Base de Datos                                                                                                    |           |
| Elementos de Pastos cultivados<br>Pasto Bermuda cruzada 1 Lluvia,0 kg N                                                            |           |
| Pasto Bermuda cruzada 1 Lluvia,100 kg N, 21-28 dias past                                                                           |           |
| Pasto Bermuda cruzada 1 Lluvia,150 kg N,15-24 dias past<br>Pasto Bermuda cruzada 1 Seca,riego,150 kg N,21-28 dias past             |           |
| Pasto Bermuda cruzada 1 Seca,riego,200-240 kg N,21-28 dias past<br>Pasto Bermuda cruzada 1 Seca,riego,200—240 kg N,35—42 dias past |           |
| Pasto Bermuda cruzada 1 Seca,0 kg N,21 dias past                                                                                   |           |
| Pasto Brachiaria brizanta Lluvia,150 kg N,21 dias past<br>Pasto Guinea común Lluvia,150 kg N,21-42 dias past                       |           |
| Pasto Guinea común Seca,riego,60—120 kg N,28 dias past<br>Pasto Guinea común Seca,riego,200 Kg N,21-42 dias past                   |           |
|                                                                                                    |           |
| <b>PDIN</b><br>Ca.<br>ЕМ<br>- uc-<br>- uc-<br>$g/\text{kg}$<br>g∕kg g∕kg MCal<br>$g/\text{kg}$<br>g/kg<br>g/kg                     | \$∕Ton MF |
| 88.00 325.00<br>$1.50$ 2.01<br>25.00<br>67.50 0.93<br>53.60<br>0.91<br>3.80                                                        | и. ии     |
| 0 <sub>k</sub><br>Cancelar -<br>Editar<br><b>Borrar</b><br>Incluir                                                                 | Salvar    |
|                                                                                                    |           |
| Tab Prox. Campo<br>Avuda<br>Esc Cancelar                                                                                           |           |

Figura 4.-CALRAC base de datos.

#### **Limitantes:**

- No puede ser utilizado para diferentes especies, solo rumiantes.
- No puede ser utilizado en otros sistemas de producción, sólo para trópico.

#### **Nutrión**

Nutrión es un programa de cómputo que evalúa y optimiza la formulación de alimentos balanceados a través de programación lineal para encontrar la mejor combinación de ingredientes que aportan niveles específicos de nutrientes al mínimo costo.

#### **Utilidad del** *software*

- Se maneja por medio de varias ventanas, con ingredientes y requerimientos por especie (como se muestra en la figura 5).
- Se pueden insertar los precios de cada ingrediente.
- Permite al usuario cambiar el resultado dado por el programa, para ajustarlo de acuerdo a sus objetivos (como se muestra en la figura 6).
- Facilita a empresas, plantas de alimentos, productores y asesores de nutrición animal, la selección y pedido de las materias primas para la formulación de alimentos balanceados.

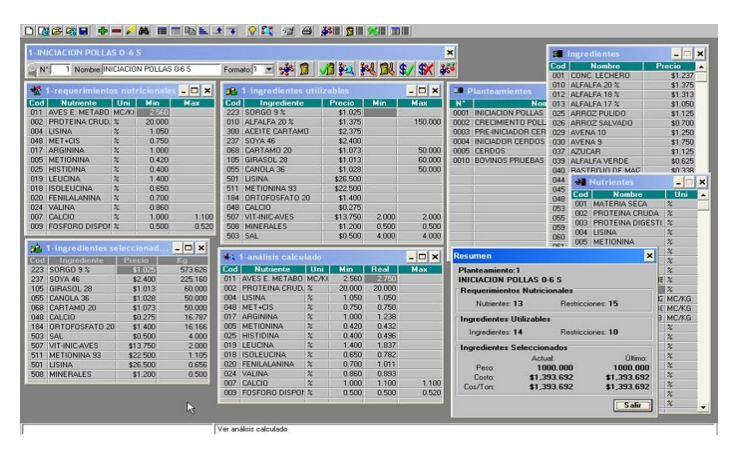

Figura 5.- Nutrión uso de ventanas para su manejo.

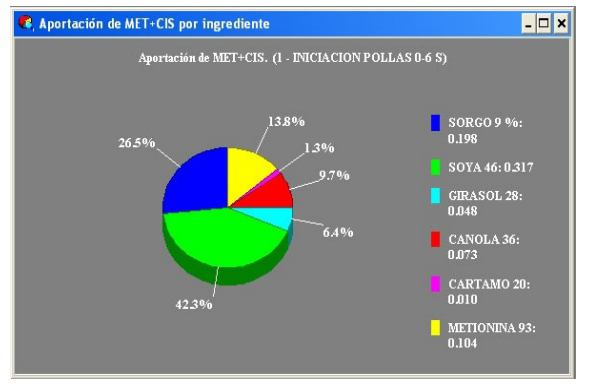

Figura 6.- Nutrión cambio del porcentaje de inclusión por parte del usuario.

- Ofrece una solución parcial, si no se cubren las restricciones en el proceso de la formulación.
- Ofrece soporte técnico en caso de dudas, ya sea por teléfono o *email*.
- Realiza un respaldo de archivo de datos.
- Posee una presentación más amigable, se encuentra en español y es de fácil aplicación.

#### **Limitantes:**

- Necesaria la compra de una licencia para su uso, la cual llega a ser de un precio elevado (hasta \$3000 USD).
- EL cálculo de requerimientos en animales sólo es para bovinos productores de carne y leche utilizando las recomendaciones del NRC. 38, 39, 43
- Hay que aprender a configurarlo, ya que permite formular en unidades relativas (%) y absolutas (kg), para no rumiantes y rumiantes, pero si no se configura en forma adecuada no se ejecuta apropiadamente.

### **Taurus**

Programa de Análisis de Raciones al mínimo costo para ganado de carne, la versión 1.01 realizada por el Departamento de Ciencia Animal de la Universidad de California en 1990, la última actualización de este *software* fue en el año 2006.

#### **Utilidad del** *software*

- Formula raciones al mínimo costo para ganado especializado de carne en pie de cría, crecimiento y finalización,
- Evalúa raciones.
- Calcula requerimientos animales por medio de información tal como: peso, edad, uso de probióticos, esto último para marcas comerciales.

#### **Limitantes:**

● Se encuentra en inglés (como se muestra en la figura 7).

| <b>CIV</b>          | <b>TAURUS.EXE</b> |                                    |                                                                                      |
|---------------------|-------------------|------------------------------------|--------------------------------------------------------------------------------------|
| <b>TAURUS #1.01</b> |                   |                                    | (C) 1990 The Regents of The University of California                                 |
|                     |                   |                                    | MAIN<br>MENU                                                                         |
|                     |                   |                                    | Select one of the following programs:                                                |
|                     | a<br>B            | $LC_G$<br>LC B                     | Least Cost Ration: Growing or Finishing Cattle<br>Least Cost Ration: Breeding Cattle |
|                     | Ċ<br>D            | <b>EUAL G</b><br>EUAL B            | Ration Evaluation: Growing or Finishing Cattle<br>Ration Evaluation: Breeding Cattle |
|                     | E<br>Ŕ            | <b>DELIUERY</b><br><b>FEEDLIST</b> | Feed Loading and Unloading Program<br><b>Feed Library Editor</b>                     |
|                     | ٥                 | QUIT                               | Quit and return to the operating system.                                             |
|                     |                   |                                    |                                                                                      |
|                     |                   |                                    |                                                                                      |
|                     |                   |                                    | Use arrow keys to move the cursor; press <enter> key to select a program.</enter>    |

Figura 7.- Taurus menú de inicio (en Inglés).

I.V Importancia de la formulación de raciones para animales domésticos.

La formulación de raciones en una producción animal busca tres objetivos en común; obtener un alimento económico, cubrir los requerimientos de los animales y aumentar la producción de éstos. 6, 11, <sup>28</sup> A su vez, se puede favorecer el consumo voluntario y con esto reducir el desperdicio de alimento;  $1$ ,  $2, 29$  pues en un alimento, se presentan ciertas características organolépticas para cada especie y etapa.

El cálculo de formulación, inicia con la elección de un método matemático, y se debe tener información previa sobre las necesidades nutricionales del animal, conocer los ingredientes a utilizar y sus características, como la toxicidad, el costo, disponibilidad en el mercado y su aporte nutricional, 2, 6, 30, 31  $\text{e}$ s importante retomar lo dicho anteriormente donde los conocimientos de nutrición son esenciales para llegar a nutrir y alimentar de forma adecuada a los animales. 1, 6, 11, <sup>29</sup>

I.VI Importancia de la evaluación de raciones para animales domésticos.

La importancia de la evaluación de raciones es conocer el valor nutricional de la dieta que consumen los animales y así asegurarnos de que se satisfacen las necesidades de mantenimiento o producción del animal. <sup>36, 39</sup> La evaluación puede ser de forma *in vitro* o *in vivo*, donde también se busca conocer la cinética de la degradación del alimento y todos sus procesos bioquimicos involucrados. <sup>36</sup>

Los estudios *in vivo* son aquellos en que los alimentos sólo son evaluados en raciones totales con animales. Aunque también el desarrollo de varias técnicas *in vitro*, sin animales, se ha dado en los últimos años. 36, 42, <sup>39</sup> Además de estas técnicas, es posible evaluar una dieta con un procedimiento matemático, como se utiliza en su formulación, por medio de la cantidad incluida de cada alimento utilizado en la ración y mediante el uso de datos generales de los alimentos y sus nutrientes, pudiendo ser el uso de información obtenida por organizaciones como los cuadros del NRC, ARC, INRA o FEDNA; 44, <sup>45</sup> o por medio de una base de datos propia, sustituyendo así los estudios *in vivo* o *in vitro,* los cuales son costosos y llevan un periodo considerable; en cambio, con un procedimiento matemático se podría realizar una evaluación de forma sencilla y rápida. 46

I.VII Métodos para la formulación de raciones animales.

En la formulación de raciones, existe una gran variedad de métodos, que van desde los más simples, que son:

**1) Prueba y error:** Es uno de los métodos más utilizados para balancear dietas, es muy simple en su planteamiento y operación. Manualmente está sujeto a la utilización de pocos alimentos y nutrientes. Pero en el uso de hojas de cálculos este método es bastante práctico, permitiendo balancear más alimentos y nutrientes.  $2, 3, 4, 6, 47$  Su metodología es ajustar de forma manual, las veces que sea necesario hasta cubrir los requerimientos de nutrientes, la cantidad de inclusión de cada alimento, y evaluar así, el aporte de cada uno con base en sus nutrientes, dando el total de aporte de la dieta.

**2) Ecuaciones simultáneas**: Este método emplea el álgebra, para la formulación de raciones, planteando sistemas de ecuaciones lineales, donde se representan mediante variables a los alimentos, cuya solución matemática representa la ración balanceada. 1, 2, 3, 6, 32

**3) Cuadrado de Pearson**: Debido a su facilidad en el planteamiento y operación permite mezclar dos o más alimentos que tienen concentraciones nutricionales diferentes para obtener como resultado una mezcla que tiene la concentración deseada de nutrientes. 1, 2, 3, <sup>6</sup>

Los más complejos entre ellos:

**4) Programación Lineal**; Es una técnica matemática que optimiza la función objetivo lineal sujeta a un conjunto de restricciones lineales, se obtiene una fórmula que contiene niveles específicos de ciertos nutrientes al mínimo costo posible, a esto se le llama "formulación al mínimo costo". En este método la formulación es con base en el contenido de nutrientes de cada ingrediente, sus costos y las especificaciones de cada ración, como lo es fijar ingredientes, en cuanto a un máximo o mínimo de uso. 13, 33, 34, 35

**5) Programación Estocástica**; Formula raciones al mínimo costo con la inclusión de cada nutrimento de acuerdo a las especificaciones del nutriólogo. Se incorporan los datos de medias y variaciones que se obtienen de los procesos de calidad de cada ingrediente. 1, 13, 36,37

La optimización de una ración por medio de la programación estocástica, se

utiliza para evitar los errores en la generalización de datos del valor nutricio de un ingrediente, pues incluye un método estadístico con base en la desviación estándar obtenida de la captura de los datos del ingrediente.<sup>36, 37</sup>

El uso de las computadoras facilita la realización de cualquiera de estos cálculos; 2, 6, 36, 37, <sup>38</sup> pero dependiendo de la práctica del estudiante o del especialista, presentarán cierto grado de dificultad para su solución. 1, 2, 6 Para esto, al implementar un paquete computacional se debe saber, que se espera que realice y si cuenta con la información necesaria en base a lo requerido, es decir, si el método a utilizar es útil para la formulación, si los resultados son acordes a lo esperado, etc., de esta forma se podrá iniciar un programa de cómputo adecuado 5 .

I.VIII Principales características de un *software* utilizado para la evaluación y formulación de raciones para la nutrición-alimentación de los animales.

Las principales características que deben tener los programas de cómputo para formulación y evaluación de raciones son: rapidez, efectividad y permitir la optimización de ésta. <sup>6, 36, 37</sup> Además de los conocimientos en nutrición y la experiencia en su formulación, para establecer las bases adecuadas para la evaluación y formulación de raciones.<sup>1</sup>

El programa de formulación de raciones requiere de dos tipos de información básica;

1<sup>o</sup>. Requerimientos del animal; <sup>2, 30, 31, 35</sup>

 $2^{\circ}$ . Ingredientes a utilizar,  $^{1,30}$  considerando sus aportes nutricionales;  $^{1,6}$ posteriormente se procede a la formulación que se divide en cuatro etapas: <sup>30</sup> En la primera etapa se establece la cantidad de los nutrientes que contendrá la mezcla (requerimiento animal/día).  $2, 3, 30, 31$ 

2<sup>ª</sup>. Se eligen los ingredientes a usar de cada categoría de alimentos, dependiendo de la especie, edad, estado fisiológico, fin zootécnico, etc.

3 a . Por medio de cálculos en la formulación, se determina el porcentaje límite a utilizar de cada una de las categorías 30 ; a costo, nutrientes o toxicidad y, por último, en la cuarta, se realizan los ajustes para que la dieta cumpla los estándares de alimentación. <sup>2, 30</sup> Con base en lo anterior, para desarrollar un *software* de formulación de raciones, se debe procurar que cumpla con estas cuatro etapas.

Para la evaluación de raciones, presente en gran parte de paquetes computacionales, donde por medio del porcentaje de inclusión de cada ingrediente, se obtiene un valor de nutrientes totales de la dieta, y así se compara el requerimiento animal, sólo se realiza una resta: lo aportado menos lo requerido.

Los *software* especializados en la formulación de dietas, desarrollados por universidades son pocos y a pesar de ello son de gran importancia, por la transmisión del conocimiento, por los avances en la elaboración de alimentos; 1, <sup>13, 38</sup> y por ofrecer una herramienta de calidad y de mayor facilidad de uso, para los estudiantes, los productores y los especialistas en nutrición animal.

I.IX La base de datos en el *software* de formulación y evaluación de raciones.

Una base de datos confiable, obtenida por estudios de laboratorios que la apoyen, publicaciones por parte de una institución o universidad, junto con una dieta que garantice cubrir los requerimientos, por lo que algunos paquetes la contienen y si no el usuario la elaborará; <sup>4</sup> por eso debe contar con la información mínima necesaria de la cantidad de nutrientes de cada alimento. 39, 40

Lo ideal es que esta información sea del país o región. Comúnmente se usan datos generales como los que se presentan en los cuadros del *National Research Council* (NRC) los modelos europeos, ARC, INRA o FEDNA, lo cual no es lo más recomendable, sin embargo, dichas tablas contienen información completa, ya que tienen datos de disponibilidad de energía, aminoácidos y son más compatibles con las tablas de requerimientos de los animales.<sup>1</sup>

Existe los métodos de valoración de dietas previamente establecidas, como El Sistema de Valoración Proteica y Energética desarrollado por la Universidad de Cornell, conocido como; *Cornell Net Carbohydrate and Protein System* (CNCPS). <sup>40</sup> Donde el uso de este sistema para la formulación de dietas, demostró ciertas ventajas en comparación al NRC, cuando este último se uso en manera restrictiva, esto es considerando sólo las recomendaciones de proteína cruda, en lo que se refiere a producción de leche en bovinos. <sup>11</sup> Por lo que el uso adecuado del CNCPS para evaluar dietas puede mejorar las producciones de leche en el caso de los bovinos, ya que hay un mejor ajuste de la función ruminal. 29

Mientras que en medición de grasa láctea, concentraciones de nitrógeno ureico y urea, al utilizar las recomendaciones del NRC, se obtiene un resultado adecuado y sin diferencias;  $^{29}$  pudiendo así predecir valores similares a otros datos generales del CNCPS y otros métodos. 38, 41, 42, <sup>45</sup>

La mayoría del *software* que formulan y evalúan dietas con base en los nutrientes y requerimientos dados en el NRC; <sup>38, 39, 43</sup> este método es más simple y es más usado a nivel de campo que el CNCPS. <sup>26</sup> El uso de esta información no toma en cuenta, factores geográficos y de la calidad de alimentos y que debe de estar en constante actualización, puesto que los nuevos conocimientos generados en el área de nutrición animal, siempre aportaran un mejor uso de la información dada en el NRC. <sup>43, 48, 49</sup>

El carecer de una base de datos dentro de un paquete computacional, puede resultar en una información de carácter inespecífico, pues el usuario puede utilizar datos que no hayan sido obtenidos por estudios de laboratorios o publicaciones de una institución e incluso que no sean los adecuados para la región, así como se podría cometer errores en la captura de la información; 4, 39, <sup>40</sup> por lo que es importante contar con una base de datos dentro de un *software* de formulación y evaluación de raciones animales.

I.X Trascendencia en la creación de un *software* en la Nutrición y Alimentación Animal.

El uso del *software* diseñado para la industria de la alimentación animal, puede representar un problema en la enseñanza, algunos casos pueden ser complejos, sin uso y aplicación. 19

Por lo que es necesario realizar un *software*, que además de mostrar los resultados finales en el procedimiento de evaluación y formulación de raciones, resulte de fácil aplicación, para el usuario y así pueda probar diferentes soluciones para obtener una dieta que satisfaga los requerimientos de un animal en producción.

La generación del *software* puede facilitar el uso de éste y varios paquetes dentro de las clases, de esta forma el alumno podrá incluirlos en los sistemas de producción animal para la formulación y evaluación de raciones.

Independientemente de la presentación del *software*, éste deberá ser de fácil aplicación para el usuario y ofrecer los resultados de una forma rápida. Dentro de esto, para facilitar, su programación y su uso, el método para la formulación y evaluación de raciones, tiene que ser simple y tan exacto como sea posible.<sup>26</sup> Así mismo, para su uso, es necesario la asociación de los conceptos y métodos para la formulación y evaluación de raciones. 4, <sup>8</sup>

II Justificación**:** Debido a que la mayoría de los programas computacionales de evaluación y formulación de raciones, son hechos de acuerdo a las necesidades productivas, ingredientes y sistemas de producción de cierta región, son realizados por y para empresas y muy pocos por universidades con enfoque didáctico, además que se requiere la compra de una licencia para su uso y la mayoría están en el idioma inglés, es necesario la creación de un *software* que maneje un lenguaje sencillo, de fácil aplicación y con un manejo didáctico.

III Objetivo**:** Generar un programa computacional para la evaluación y formulación de raciones, que sea de fácil aplicación, comprensión y didáctico con el método del cuadrado de Pearson.

#### IV Material y Métodos

El presente trabajo se realizó en el Centro de Cómputo del Departamento de Nutrición Animal y Bioquímica de la Facultad de Medicina Veterinaria y Zootecnia, UNAM.

1) Se eligió al cuadrado de Pearson como principal metodología, ya que es uno de los métodos más empleados para formular raciones. Es un método que se enseña en forma manual en la asignatura de Alimentos y Alimentación, por lo que le será más fácil al estudiante comprender lo que realiza el *software*, para que este método funcione, se debe contar con al menos 2 alimentos de los cuales uno contiene el nutriente a balancear en una cantidad mayor al requerimiento animal y el otro con un contenido menor; <sup>2, 6</sup>, <sup>36</sup> con la posibilidad de incluir ingredientes fijos. El resultado expresado en porcentaje de inclusión, permite convertir estos valores en cualquier otra unidad de medición (kilogramos o libras). Para la evaluación de raciones, por medio del porcentaje de inclusión de cada ingrediente, se obtiene el aporte total de nutrientes de toda la ración.

2) Método de programación: Las antiguas formas de programación eran secuenciales o lineales, es decir, una serie de pasos consecutivos con estructuras continuas y bifurcaciones.<sup>50, 51</sup> El problema se presenta cuando el programa es más complejo, pues la programación secuencial no es "flexible" y al mantener una gran cantidad de tareas en un solo bloque se hace complicada. <sup>50</sup> Siendo posible por medio de un lenguaje estructurado, separar las partes complejas del programa en módulos o segmentos que sean ejecutados conforme se requieran, de esta forma se obtiene un diseño compuesto por módulos independientes.

Con base en lo anterior, se utilizó la Programación Orientada a Objetos (POO), como su nombre lo indica el objeto es el elemento fundamental en este lenguaje, pues se basa en dividir el programa en pequeñas unidades lógicas de código llamadas objetos. Los cuales son un conjunto complejo de datos y programas que poseen estructuras y forman partes de una organización, pues contienen en un número de componentes bien estructurados, formando parte de una organización, es aquel que se utiliza en todo el programa o clase

principal, para obtener una función objetivo, esto es la estructura del programa. 50, 51

La programación basada en este lenguaje, es una de las formas más populares para programar y es bien aceptada en el desarrollo de proyectos de *software* desde los últimos años, ya que posee grandes capacidades y ventajas sobre las antiguas formas de programar. 50

Finalmente se obtiene un programa ejecutable, con el que el usuario es capaz de interactuar. Con base en lo anterior se programó el método del cuadrado de Pearson, con la POO incluyendo las funciones y restricciones que plantea este tipo de formulación.

3) La base de datos maneja los contenidos nutricionales por alimento que se encuentran en las tablas del NRC, y en la base de datos de la FAO sobre todo forrajes y para su presentación se utilizó la programación en *Hiper Text Mark Language* (HTML); ésta se basa en la programación de un texto plano, sin formato. <sup>52</sup> De esta forma se obtiene, dentro de un ambiente gráfico, una presentación más compleja que puede ser usada por un explorador, ya sea como cliente (usuario) o servidor (administrador), <sup>52</sup> en pocas palabras se obtiene un ambiente *web*.

La base incluye 2 tablas divididas en: ingredientes para rumiantes e ingredientes para aves y cerdos, en esta última, los valores de energía metabolizable y energía digestible corresponden a los cerdos; los de aves en general son similares y por lo tanto, pueden tomarse los primeros como base para el cálculo de raciones para estas últimas 1, 45, 53, 54, 55, 56, 57 En cuanto a la información incluida se contó con los siguientes nutrientes y en porcentaje; materia seca, extracto etéreo, total de nutrimentos digestibles, proteína cruda, fibra cruda, calcio y fósforo y por kilo calorías por kilogramo; energía digestible y metabolizable. Los datos que se incluyeron en todas las tablas de ingredientes, se clasificaron de acuerdo al NRC; Forraje grosero seco, Forraje grosero húmedo, Ensilados, Energéticos, Proteínicos y Vitamínicos, lo anterior en el caso de los ingredientes para Rumiantes. Los ingredientes para aves y cerdos no se clasificaron de esta forma, y sólo aparecen en una tabla anexa. Se capturaron 396 ingredientes para rumiantes y 48 para aves y cerdos, siendo un total de 444 ingredientes. Estos ingredientes sólo son datos capturados y no cuentan con restricciones, ni con el precio de cada uno, lo cual deberá manejar el usuario.

Se debe tomar en cuenta que los requerimientos animales deberán ser calculados por el usuario y éste los deberá introducir al programa cuando los solicite.

La base de datos trabaja con el programa ejecutable, mediante un número índice, que aparecerá a un lado del nombre del ingrediente. De esta forma, el programa ejecutable puede interactuar con la base; es decir, extrae la información de los iingredientes y sus nutrientes, para formular la dieta, con sólo escribir él número índice del ingrediente deseado.

4) Fase de compilación y ejecución del funcionamiento del programa. Se realizó la compilación, es decir, la trascripción del lenguaje máquina a lenguaje usuario; <sup>50</sup> posteriormente la ejecución; donde el usuario interactuará por medio de pruebas, para revisar el funcionamiento óptimo del programa; <sup>50</sup> estos usuarios fueron algunos alumnos de las materias Alimentos y Alimentación y Bovinos de la FMVZ UNAM.

### V Resultados

El NUTRIPUMA 1.1 es un programa para formular raciones, basado en consola y puede ejecutarse en cualquier equipo PC. En él, se pueden formular dietas para cualquier especie, siempre y cuando se conozcan las necesidades nutricionales de ésta.

A continuación se presenta una descripción general del funcionamiento del NUTRIPUMA 1.1 con el fin de que sea más agradable y sencilla la etapa de aprendizaje, ya que se expone una visión panorámica de lo que es la operación del sistema. La operación del NUTRIPUMA 1.1 se basa en la selección de los ingredientes a usar, la formulación y el resultado.

## V.I INSTALACIÓN

El NUTRIPUMA 1.1 Puede ser instalado ya sea por un CD, memoria USB (USB *flash drive*), disquete o cualquier medio de almacenamiento y transporte personal de datos. Para la instalación los pasos a seguir son:

PASO 1: Guardar los archivos de texto; baseope, pass y prote en el disco duro de la máquina.

Paso 2: Pegar la carpeta de NUTRIPUMA 1.1 al escritorio de la máquina.

Solo si se desea dejar los archivos: Qué es el NUTRIPUMA 1.1 y Cómo utilizar el NUTRIPUMA 1.1 dentro de esta carpeta no hay necesidad de hacer algo más, si no se desea sólo elimínelos.

Paso 3: Verificar que el programa pueda acceder al ejecutable del NUTRIPUMA 1.1, así como tenga acceso directo a todos los ingredientes. Esto se realizará, al dar doble "click" sobre estos íconos y probar el programa como lo indica el manual.

Para el ejecutable se podrá tener acceso por medio de la *login* y el *password*, siendo definidos y manejados por el centro de cómputo del DENAB.

# V.II Uso del NUTRIPUMA 1.1

### V.II.I Acceso

Para iniciar el NUTRIPUMA 1.1 hacer doble "click" sobre el ícono que se encontrará en el escritorio o unidad de CD (como se muestra en la figura 8).

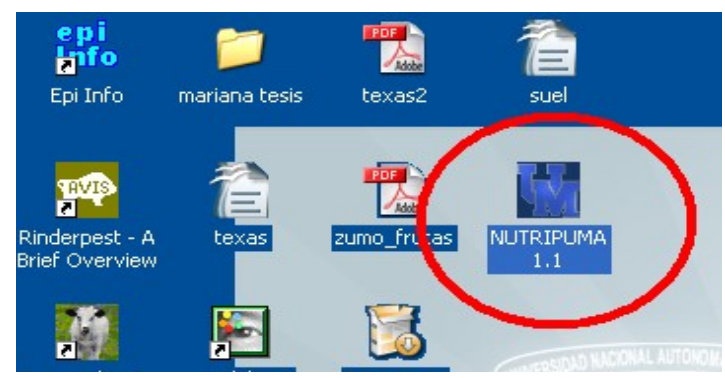

Figura 8.- icono del NUTRIPUMA 1.1

Ahora dar "click" en los iconos Acceso directo a todos los ingredientes y Ejec. NUTRIPUMA 1.1 (como se muestra en la figura 9).

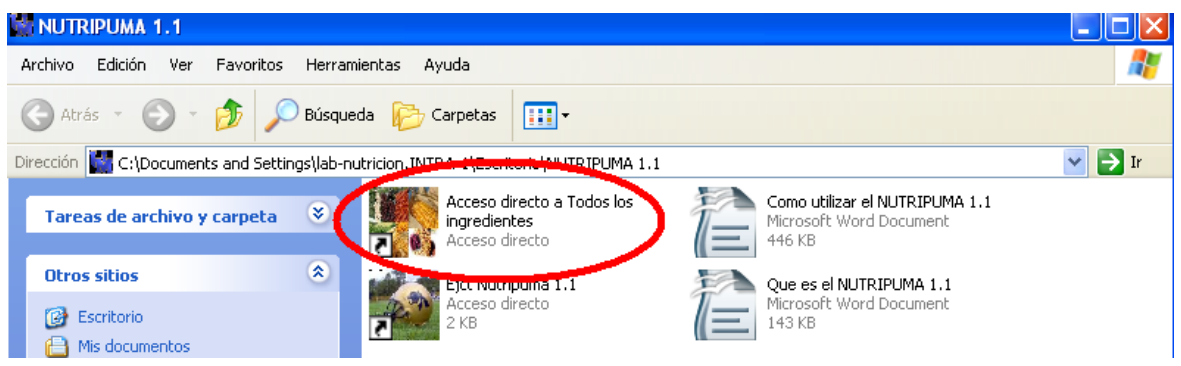

Figura 9.- icono del NUTRIPUMA 1.1; Acceso directo a Todos los ingredientes.

En el ícono acceso directo a todos los ingredientes se encuentran todos los capturados en la base de datos y clasificados como; energéticos, proteicos, forraje grosero húmedo, forraje grosero seco, minerales, vitamínicos, ensilados y alimentos para aves y cerdos, pues éstos se encuentran separados en el menú de la lista, por nombre científico y común, así como podrá buscar todos los ingredientes en una sola, por medio de su nombre común y científico. Sólo debe elegir el *link* que desee.

Figura 10.- Menú de inicio; Acceso directo a todos Figura 10.- lista de ingredientes de la Nutripum<br>Figura de ingredientes del Nutripum Australianum

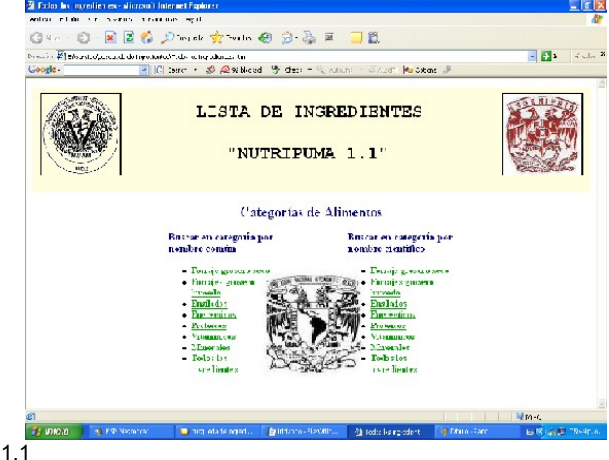

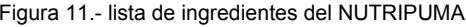

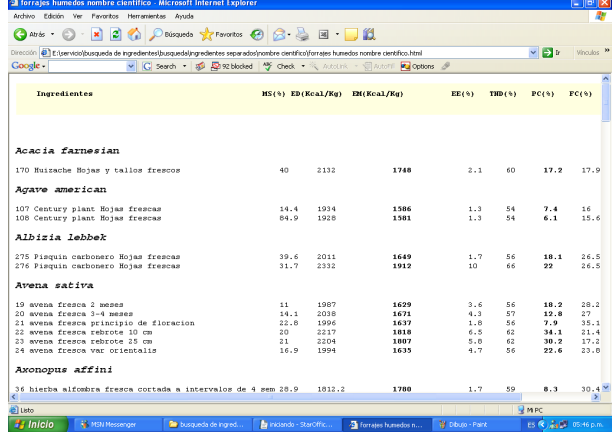

los ingredientes del NUTRIPUMA 1.1

De esta lista de ingredientes, que se encuentra en un ambiente tipo *web*, se deberá identificar y anotar el número de registro del ingrediente.

### V.II.II Iniciando el ejct NUTRIPUMA 1.1

Para acceder al programa se pide *login* y *password*, por seguridad del paquete se proporcionan por el administrador del centro de cómputo y es incluido en el CD de instalación;

Ya introducido su *login* y *password*, el programa le dará la bienvenida, se muestra la pantalla con los créditos del programa, así como su autor y debe presionar cualquier tecla para continuar: (como se muestra en la figura 12).

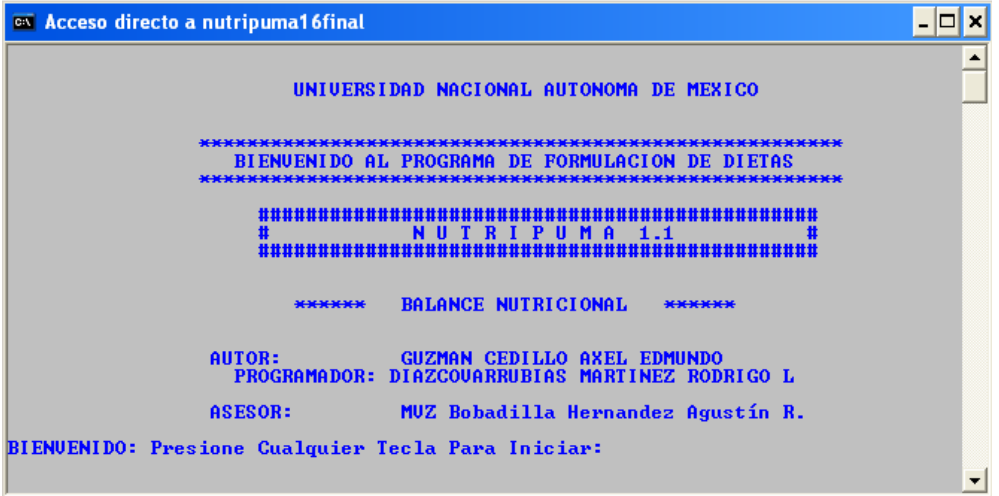

Figura 12.- Créditos del NUTRIPUMA 1.1, aparecen después de introducir el login y password.

Aparece el menú con las opciones a realizar por el ejct NUTRIPUMA 1.1, se debe escoger la opción que prefiera.

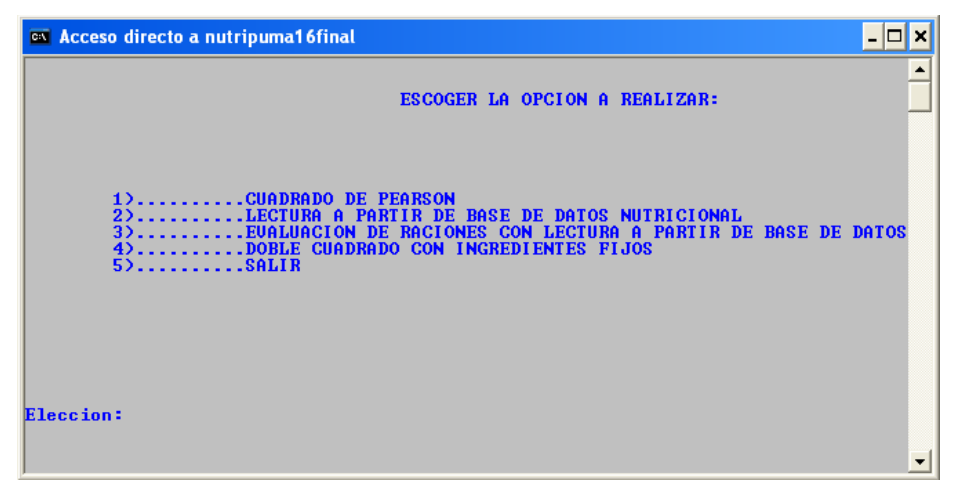

Figura 13.- Menú de inicio del NUTRIPUMA 1.1

Para iniciar la formulación o evaluación de raciones con el ejct NUTRIPUMA 1.1 Se debe tener los requerimientos de proteína cruda, energía metabolizable, Ca y P de la dieta o del animal dependiendo su edad y etapa de producción.

V.II.III Iniciando la formulación de raciones con el ejct NUTRIPUMA 1.1

### V.II.III.I Opción 1; Cuadrado de Pearson.

Con esta opción, el NUTRIPUMA 1.1 formula raciones con base en el procedimiento del cuadrado de Pearson, el nombre del ingrediente y sus nutrientes tales como proteína cruda, energía metabolizable, Ca y P, son ingresados por el usuario.

Paso 1. Ingresar el número de ingredientes a utilizar; éstos deben de ser al menos dos ingredientes y de preferencia números pares, 2, 4, 12, etc., teniendo en cuenta que uno de ellos, con un contenido nutricional mayor al requerido por la dieta o el animal y otro con menor contenido nutricional.

Paso 2. Ingresar el nombre de los ingredientes. Éste debe de ser sin espacios, sin importar el uso de mayúsculas o el orden; ejemplo. sorgo grano, y Pasta soya. Así como deben ser acomodados por el usuario de menor a mayor dependiendo del contenido de proteína cruda (PC), para que de esta forma sean calculados de la manera adecuada.

Paso 3. Ingresar el contenido % de PC de cada alimento, y el requerido por

nuestra dieta o animal. Ejemplo; sorgo\_grano: 9 y Pasta\_soya: 45, REQUERIMIENTO DE PROTEINA: 15. Tal y como se muestra en la siguiente imagen:

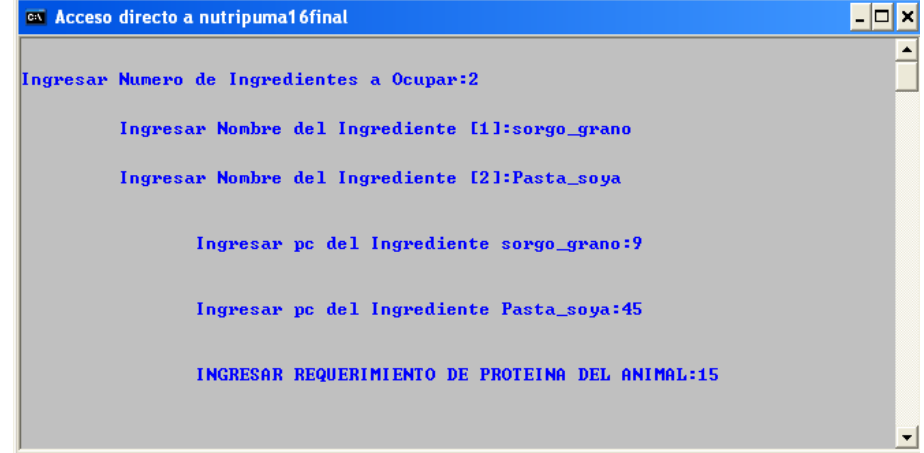

Figura 14.- Opción 1 del NUTRIPUMA 1.1; ingreso del requerimiento de Proteína.

Si los datos fueron correctos, teclear C para continuar o P para regresar, y volver a introducir tus datos.

Paso 4. Se realizará el cálculo utilizando el cuadrado de Pearson, y nos dará el % de inclusión de cada ingrediente para nuestra mezcla. Si el cálculo es el correcto, el NUTRIPUMA 1.1 comprobara por medio del % de inclusión y la cantidad de PC que aporta cada uno de los ingredientes, si la mezcla cumple lo requerido.

Si el cálculo no fue el adecuado, debido a que falta o sobra PC, es posible a una mala elección de los ingredientes, al no ser elegidos de forma adecuada; pues al menos uno de los ingredientes, su contenido nutricional deberá ser mayor al requerido por la dieta o el animal y otro con menor contenido nutricional.

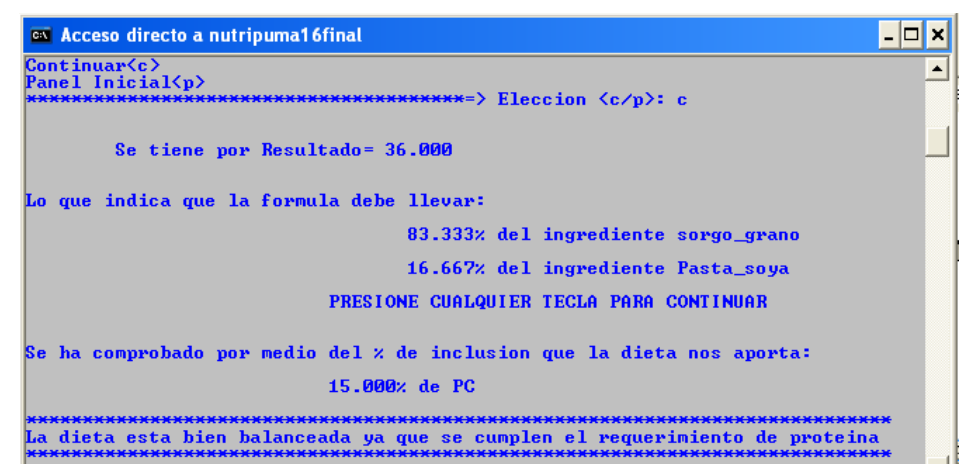

Figura 15.- Opción 1 del NUTRIPUMA 1.1; resultados

En caso de ser cubierto el requerimiento de PC, se calcularán los nutrientes que nos aporta la dieta en base al % de inclusión de cada ingrediente, es decir si;

Pasta soya aporta: 3290 kcal. de Energía Metabolizable (EM) y el sorgo grano; 3160 kcal. de EM, por el % de inclusión de cada ingrediente la mezcla nos aporta un total de 3181 kcal. de EM, y de esta forma se podrá calcular cada nutriente que se desee sólo se debe de escoger del menú:

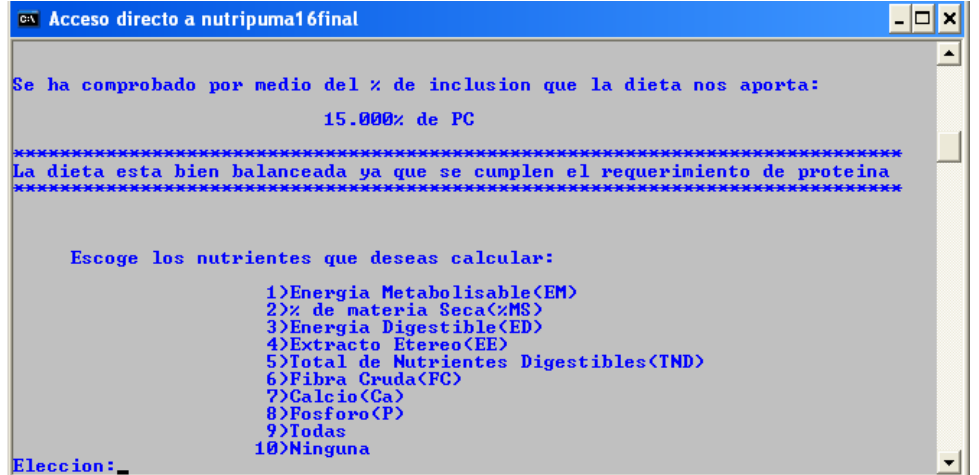

Figura 16.- Opción 1 del NUTRIPUMA 1.1; menú para calcular otros nutrientes.

Si se desea calcular todos los nutrientes aportados por la mezcla con base en los porcentajes de inclusión de cada ingrediente se deberá escoger la opción 9. Al final de los cálculos se podrá ver todo lo que nos aporta la mezcla con base en los porcentajes de inclusión de cada ingrediente.

Por último se acepta imprimir los resultados, y si se desea realizar un cálculo más para conocer la cantidad de un nutriente en especial que es aportado por la mezcla, se acepta el realizar otra operación y deberá poner de nuevo la cantidad del nutriente que aporta cada ingrediente.

| <b>ex</b> Acceso directo a nutripuma16final                                |  |
|----------------------------------------------------------------------------|--|
| 10)Ninguna<br>Eleccion:1                                                   |  |
| Debes de ingresar el valor en koal de tus ingredientes                     |  |
| Ingresa las kcal del sorgo grano:3160                                      |  |
| Ingresa las kcal del Pasta_soya:3290                                       |  |
| El total de EM que aporta toda tu dieta es de: 3181.667                    |  |
| Deseas ver tus resultados finales?(s/n):<br>$Elecion\langle s/n \rangle$ : |  |

Figura 17.- Opción 1; cálculo de EM

### V.II.III.II Opción 2; Lectura a partir de base de datos nutricional.

En esta opción se realiza el cálculo de la forma anterior, a diferencia que esta vez la tabla de ingredientes podrá ser utilizada por el NUTRIPUMA 1.1 (consultar V.II.II Iniciando el ejct NUTRIPUMA 1.1), para esto se deben de escoger los alimentos que se encuentran en la lista de ingredientes. Se pueden seleccionar los ingredientes ya sea por energéticos, proteicos, forraje grosero húmedo, forraje grosero seco, vitamínicos y ensilados, pues éstos se encuentran separados en el menú de la lista, por nombre científico y común, así como buscar todos los ingredientes en una sola, por medio de su nombre común y científico. Sólo debe elegir el vínculo que desee. Recuerde que los ingredientes seleccionados deberán ser con un contenido nutricional mayor al requerido por la dieta o el animal, y otros con menor contenido nutricional. Se debe conocer el número de ingredientes a utilizar y cuáles van a ser; así como conocer el requerimiento de PC de nuestra dieta o del animal.

Paso 1. Ingresar el número de ingredientes a utilizar; éstos deben de ser al menos dos y de preferencia números pares, 2, 4, 8 etc. Recordando, uno de ellos con un contenido nutricional mayor al requerido por la dieta o el animal, y otro con menor contenido nutricional.

Paso 2. De los ingredientes elegidos, anote el número de registro que utiliza la lista para dicho ingrediente; ejemplo; el número **329** corresponde a; Soya harina extracción con solventes, y el **308** Sorgo grano con 8 a 10% de proteína. Ahora para poder ingresarlos dentro del NUTRIPUMA 1.1 el número de registro de los ingredientes, deberá ser ingresado de menor a mayor es decir; **308, 329**. Como se muestra en la imagen.

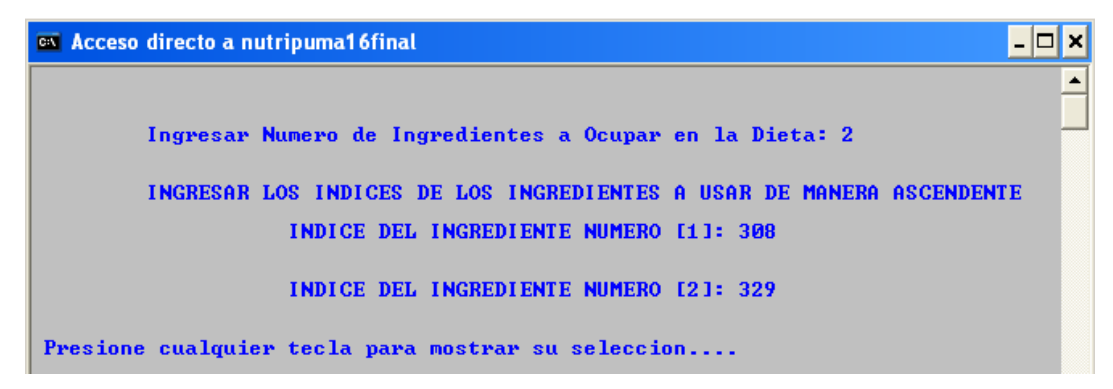

Figura 18.- Opción 2 del NUTRIPUMA 1.1; ingreso del número índice de los ingredientes.

Ya ingresado, de forma ascendente, el número de registro de cada ingrediente,

se mostrará el aporte nutricional de cada uno. Si los datos fueron correctos, se teclea "c" para continuar o "p" para regresar, y volver a introducir tus datos.

Paso 3. Ingresar el contenido % de PC que requiere nuestra dieta o animal. Ejemplo REQUERIMIENTO DE PROTEINA CRUDA: 15.

Paso 4. Se realiza el cálculo con base en el cuadrado de Pearson, y nos da el % de inclusión de cada ingrediente para nuestra mezcla. Si el cálculo es el correcto, el NUTRIPUMA 1.1 se comprueba por medio del % de inclusión y la cantidad de PC que aporta cada uno de los ingredientes, si la mezcla cumple lo requerido. Si el cálculo no fue el adecuado, debido a que falta o sobra PC, es posible un mal uso de los ingredientes, al no ser elegidos de forma adecuada; es decir, al menos para uno de los ingredientes, su contenido nutricional deberá ser mayor al requerido por la dieta o el animal, y otro con menor contenido nutricional.

En caso de ser cubierto el requerimiento de PC, se calculan los nutrientes que aporta la dieta en base al % de inclusión de cada ingrediente, y de esta forma se calcula cada nutriente que se desee; sólo se debe escoger del menú:

Si se desea calcular todos los nutrientes aportados por la mezcla con base en los porcentajes de inclusión de cada ingrediente, se deberá escoger la opción 9. Al final de los cálculos se podrá ver todo lo que nos aporta la mezcla en base a los porcentajes de inclusión de cada ingrediente. En esta opción los nutrientes que aporta cada ingrediente se encuentran dentro de la base por lo que no hay necesidad de ingresarlos.

| <b>EX Acceso directo a nutripuma16final</b>                                                                                                    |  |
|----------------------------------------------------------------------------------------------------|--|
| Se ha comprobado por medio del % de inclusion que la dieta nos aporta:<br>$15.0002$ de $PC$                                                                                                    |  |
| La dieta esta bien balanceada ya que se cumple el requerimento de proteina                                                                                                    |  |
| Escoge los nutrientes que deseas calcular:<br>1) Energia Metabolizable (EM)<br>2)% de materia Seca(%MS)<br>3) Energia Digestible (ED)<br>4) Extracto Etereo (EE)<br>5) Total de Nutrientes Digestibles(TND)<br>6) Fibra Cruda(FC)<br>7)Calcio(Ca)<br>8) Fosforo(P)<br>9)Todas<br>10)Ninguna<br>Eleccion: |  |

Figura 19.- Opción 2 del NUTRIPUMA 1.1; menú para calcular otros nutrientes.

Por último se acepta imprimir los resultados, y si se desea realizar un cálculo más para conocer la cantidad de un nutriente en especial que es aportado por la mezcla, se acepta el realizar otra operación y se deberá poner de nuevo la cantidad del nutriente que aporta cada ingrediente, como se muestra en la imagen.

| on Acceso directo a nutripuma16final                                                                  |                 |  |
|----------------------------------------------------------------------------------------------------|-----------------|--|
| 10)Ninguna<br>Eleccion:9                                                                              |                 |  |
| [1].-se tiene Sorgo.grano.con.menos.de.8%.de.proteina<br>con un $xine1: 83.095$                       |                 |  |
| [2].-se tiene Soya.harina.extraccion.con.solventes<br>con un zincl:<br>16.905                         |                 |  |
| Con un requerimento de:15.000                                                                         |                 |  |
| La dieta nos aporta:<br>EM(kcal): 3181.976                                                            |                 |  |
| xMS: 88.169<br>ED(kcal): 3591.976<br>zEE: 3.162<br>$2$ TND:<br>2.845<br>2Ca: 0.076<br>2P <sub>z</sub> | 81.507<br>0.381 |  |

Figura 20.- Opción 2 del NUTRIPUMA 1.1; resultado final.

V.II.III.III Opción 3; Evaluación de raciones con lectura a partir de la base de datos.

Esta opción es útil para conocer el aporte de nutrientes de una ración en base al porcentaje de inclusión de sus ingredientes, de la base de datos del programa, para poder evaluar la ración sólo se necesita conocer; los ingredientes que la componen y el porcentaje de inclusión dentro de ésta.

Paso 1. Ingresar el número de ingredientes a utilizar.

Paso 2. Ingresar el número de registro que utiliza la lista para dicho ingrediente; ejemplo; el número **1** corresponde a; alfalfa fresca, final de crecimiento, el **75** a semilla extracción por disolventes, el **40** a Blackseed grass Heno. Ahora para poder ingresarlos dentro del NUTRIPUMA 1.1 el numero de registro de los ingredientes, deberá ser ingresado de menor a mayor, es decir; **1, 40, 75.** Como se muestra en la imagen.

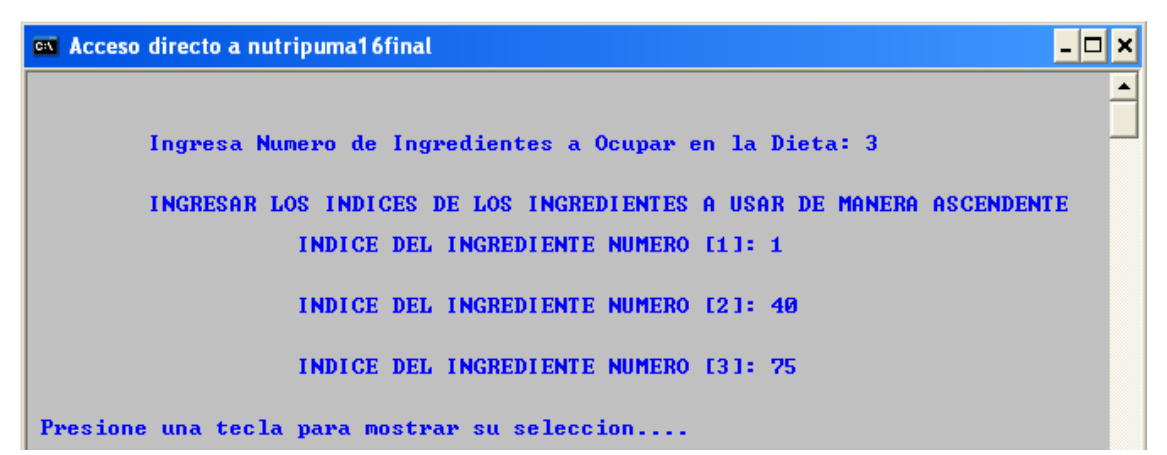

Figura 21.- Opción 3 del NUTRIPUMA 1.1; ingreso del número índice de los ingredientes.

Después de ingresar de forma ascendente el número de registro de cada ingrediente, se mostrará el aporte nutricional de cada uno. Si los datos fueron correctos, se teclea "c" para continuar o "p" para regresar, y volver a introducir tus datos.

Paso 3. Ingresar el % de inclusión de cada ingrediente, poniendo especial cuidado en no rebasar un 100% del total de la mezcla.

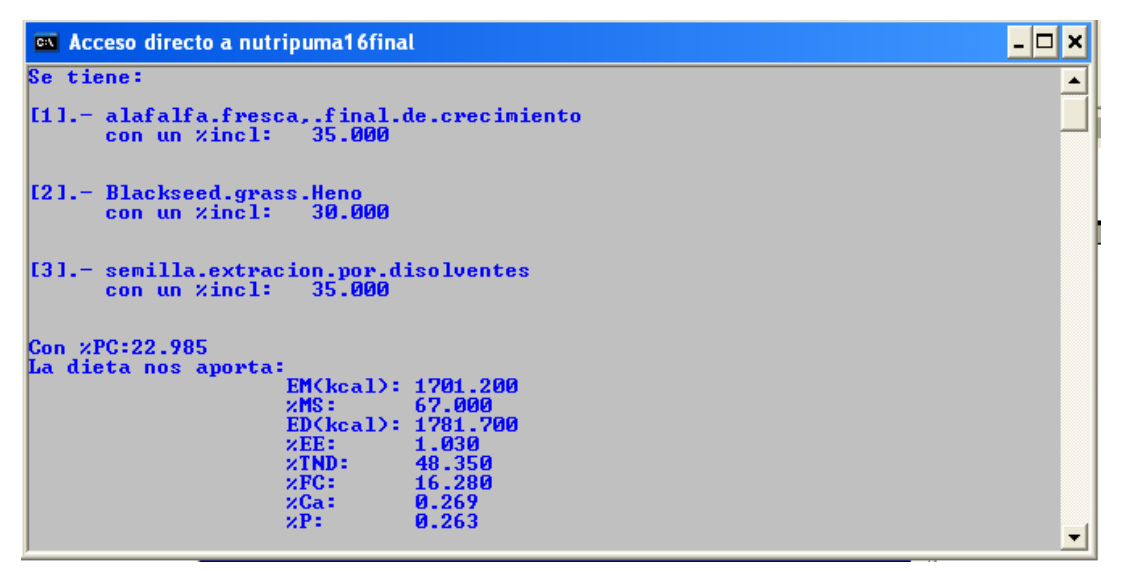

Figura 22.- Opción 3 del NUTRIPUMA 1.1; resultado final.

V.II.III.IV Opción 4, doble cuadrado con ingredientes fijos.

En esta opción se podrá realizar un doble cuadrado de Pearson, con la opción de usar ingredientes fijos. Ya que es una versión manual y la tabla de ingredientes no podrá ser utilizada por el programa, por lo que el nombre del ingrediente y sus nutrientes tales como proteína cruda, energía metabolizable, Ca y P, deberán ser ingresados por el usuario. De esta forma nos permite mezclar cuatro o más ingredientes que tienen concentraciones nutricionales diferentes para obtener como resultado una mezcla que tiene la concentración

deseada de 2 nutrientes (proteína y energía metabolizable).

Paso 1. Ingresar el número y nombre de ingredientes fijos a utilizar, pueden ser un número indistinto de ingredientes y se deberá fijar el porcentaje de inclusión de estos y su contenido de % PC, Ca, P y kcal. de EM que éstos aportan. En el nombre se debe recordar que debe ser sin espacios, ejemplo; Maíz\_grano.

Ejemplo: Número de ingredientes Fijos: 3

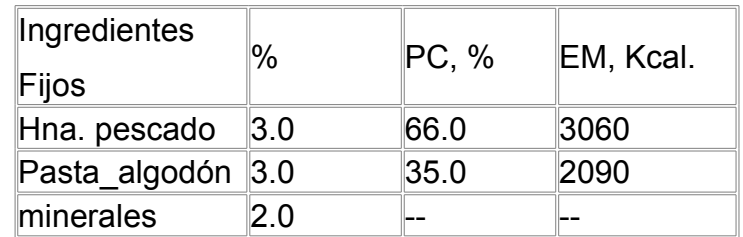

Paso 2. Ingresar el número y el nombre de los ingredientes No fijos. Ejemplo: Número de ingredientes No fijos: 4, Maíz grano, Soya, Salvado de trigo y Aceite de pescado.

Paso 3. Ingresar los REQUERIMIENTOS: 18 %PC y 3200 kcal. de EM

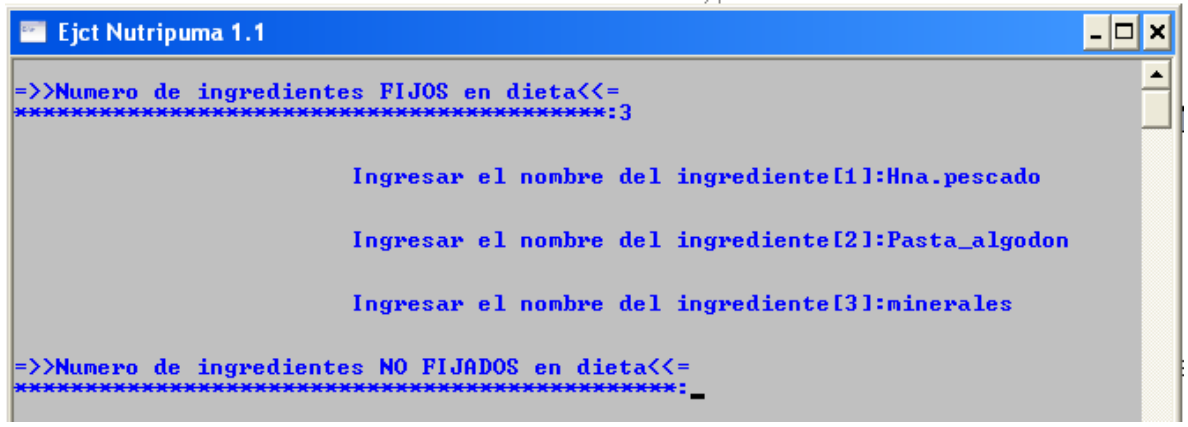

Figura 23.- Opción 4 del NUTRIPUMA 1.1; ingreso de ingredientes fijos y No fijos.

Después de haber ingresado los datos, se realizará el cálculo de la aportación de nutrientes de parte los ingredientes fijos, así como se restan a los requeridos lo que aporta y éstos cambian para ser utilizados en una base 100 de tal modo que se dan nuevos resultados en los requerimientos, siendo: EM = 3310 y PC = 16.27

Paso 4. De forma manual, introducir el contenido % de PC, de Ca y P así como las kcal. EM de cada alimento, y el requerido por nuestra dieta o animal. Ejemplo;

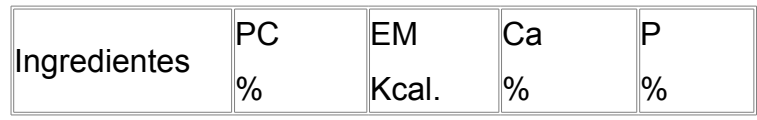

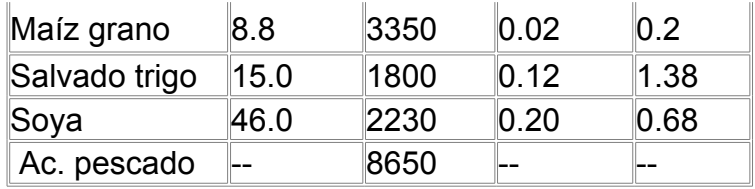

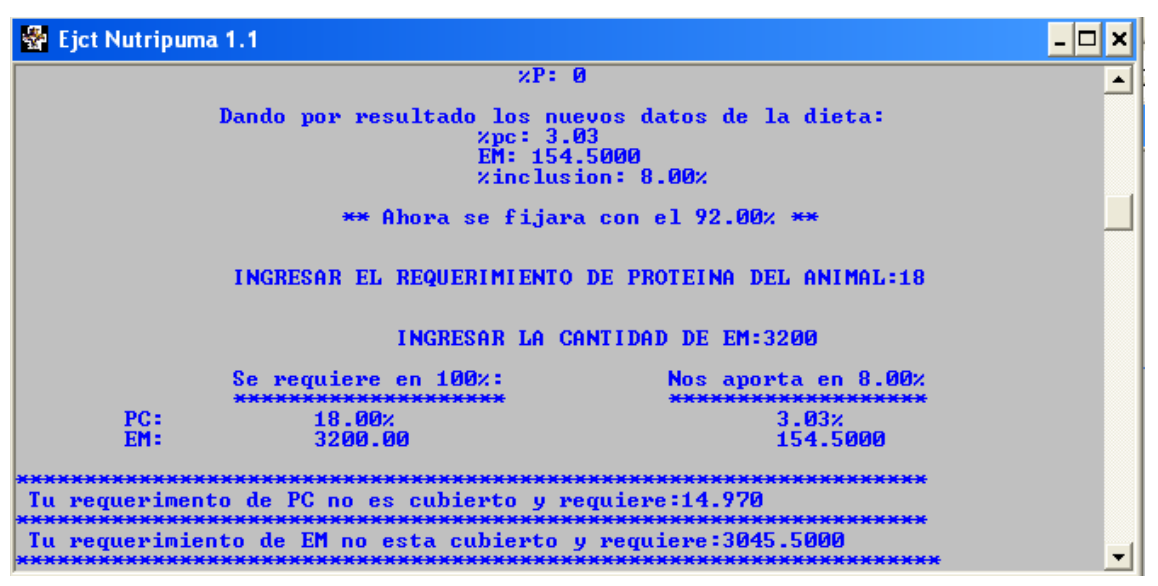

Figura 24.- Opción 4 del NUTRIPUMA 1.1; resultado de los nuevos requerimientos a cubrir.

Si los datos fueron correctos, se teclea "s" para continuar o "n" para regresar, y volver a introducir tus datos. Ya que uno de los ingredientes no fijos no aporta nada en PC, el cálculo se hace automático en base a la EM, (en casos de que un ingrediente no aporte EM se hará el calculo en PC, en caso de que todos los ingredientes aporten PC y EM se dará la opción de hacer el cálculo en uno de los dos.

Paso 5. Se realizan dos mezclas de ingredientes, por lo que se hará un doble cuadrado de Pearson. Se debe escoger la mitad de los ingredientes a utilizar, siempre respetando la Ley del cuadrado de Pearson, donde los aportes deben de ser mayor y otro menor al requerimiento.

En las primeras mezclas se busca cubrir el primer nutriente; en este caso EM; en la tercer mezcla se busca cubrir el segundo nutriente (PC) con las anteriores, por lo que se deberá escoger bien los ingredientes para que una mezcla aporte más de lo requerido para el segundo nutriente requerido y otra aporte menos para el segundo, puesto que el primer nutriente será cubierto por las dos mezclas anteriores.

Ejemplo: En la mezcla uno se escoge maíz grano y salvado de trigo aportando los siguientes nutrientes;

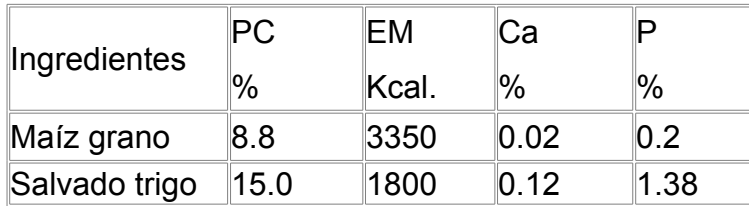

Si recordamos que nuestros nuevos requerimientos fueron de; EM = 3310 y PC = 16.27, por lo que estos ingredientes cumple lo anterior; el maíz aporta más EM que lo requerido y menos PC, y el salvado de trigo aporta menos de EM y PC a la vez, dando como resultado que la mezcla uno cubra la EM y aporte menos PC de lo requerido.

Si los resultados fueron correctos, se presiona "n" para no utilizar otros ingredientes en la mezcla 1 y proseguir a escoger los ingredientes restantes para la mezcla 2.

|                                                                       | PRESIONE CUALQUIER TECLA PARA CONTINUAR |  |
|-----------------------------------------------------------------------|-----------------------------------------|--|
|                                                                       |                                         |  |
| La Mezcla 1 nos aporta:                                               | 8.959z de PC<br>3310.326% de EM         |  |
|                                                                       |                                         |  |
| Deseas ocupar otros ingredientes:<br>Eleccion $\langle s/n \rangle$ : |                                         |  |

Figura 25.- Opción 4 del NUTRIPUMA 1.1; resultado de la primer mezcla.

Para la mezcla 2 se escogerán pasta de Soya y Ac. de pescado.

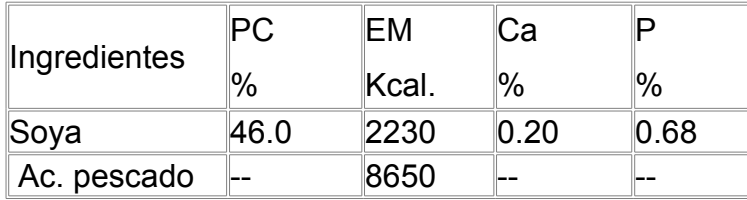

La Soya aporta menos EM que lo requerido y más PC, y el Ac. de pescado aporta más de EM y menos PC a la vez, dando como resultado que la mezcla dos cubra la EM y aporte más PC de lo requerido.

Si los resultados fueron correctos, se presiona "n" para no utilizar otros ingredientes en la mezcla 1 y proseguir a escoger los ingredientes restantes para la mezcla 3. La mezcla 3 es realizada y nos da el resultado final, en donde nos imprime el porcentaje de inclusión de cada ingrediente y el aporte de PC, EM, Ca y P de cada uno, así como el aporte total de la dieta, donde son cubiertos nuestros primeros requerimientos.

| Se tienen los siguientes resultados:<br><b>APORTA</b>          |                    |             |              |          |              |                          |
|----------------------------------------------------------------|--------------------|-------------|--------------|----------|--------------|--------------------------|
| <b>II NGREDI ENTE</b>                                          | <b>2 INCLUSTON</b> | $\times$ PC | EM           | zCa      | $\times P$   |                          |
| <b>H</b> pescasdo                                              | 3.000              |             | 1.980        | 91.800   | 0.000        | 0.000                    |
| Palgodon                                                       | 3.000              |             | 1.050        | 62.700   | <b>И.ИИИ</b> | 0.000                    |
| minerales                                                      | 2.000              |             | 0.000        | 0.000    | 0.000        | 0.000                    |
| maizgrano                                                      |                    | 67.271      | 5.920        | 2253.577 | 0.013        | Ø.                       |
| 135                                                            |                    |             |              |          |              |                          |
| salvadotrigo                                                   |                    | 1.767       | <b>0.265</b> | 31.808   | 0.002        | Й.                       |
| <b>D04</b>                                                     |                    |             |              |          |              |                          |
| soya                                                           | 19.098             |             | 8.785        | 425.886  | 0.038        | 0.130                    |
| Ac.pescado                                                     |                    | 3.864       | <b>0.000</b> | 334.229  | 0.000        | Й.И                      |
| пл                                                             |                    |             |              |          |              |                          |
|                                                                |                    |             |              |          |              |                          |
| <b>TOTAL</b>                                                   | 100.0              | 18.000      |              | 3200.000 | 0.054        | 0.268                    |
|                                                                |                    |             |              |          |              |                          |
| Deseas hacer otra operacion:<br>$Elecion\langle s/n \rangle$ : |                    |             |              |          |              | $\overline{\phantom{a}}$ |

Figura 26.- Opción 4 del NUTRIPUMA 1.1; Resultados finales.

V.II.III.V Opción 5. Salir.

Con esta opción se da fin al uso del NUTRIPUMA 1.1.

## V.II.III.VI Soluciones para el NUTRIPUMA 1.1

Soluciones para errores en el acceso.

NOTA: Sólo para el laboratorio de cómputo del DNAB el *login* y el *password* serán: lab-nutricion y nut\*06\$-1 respectivamente

Al acceder a la tabla de ingredientes se da doble "click" sobre el ícono de éste. Si no hay ningún error en esta aplicación los escudos de la FMVZ y de la UNAM aparecerán en el fondo del ambiente gráfico.

NOTA 2: En caso de que no aparezcan estos escudos, es debido a un cambio en el nombre de usuario de la máquina ya que el destino de los archivos están configurados de la siguiente forma:

C:\Documents and Settings\lab-nutricion.INTRA-1\Escritorio\NUTRIPUMA 1.1\Todos los ingredientes.htm

Donde si hay un cambio en el nombre del usuario de la máquina se dará en esta parte: \lab-nutricion.INTRA-1\

Por lo que se deberá cambiar este nombre dentro de la configuración de la tabla de ingredientes de forma que todos los destinos que refieran \labnutricion.INTRA-1\ deberán ser cambiados por el nombre actual del usuario.

Para realizar este cambio se deberá acceder al menú Ver del ambiente gráfico que se encuentra en la parte superior de la pantalla. Ingresar a código fuente, en esta parte se encuentra la programación en HTML, por lo que el técnico deberá cambiar el destino de todos los vínculos que indiquen \labnutricion.INTRA-1\, por el nuevo nombre de usuario.

Soluciones para las opciones a realizar por el ejct NUTRIPUMA 1.1

En las opciones 1y 4 del ejct NUTRIPUMA 1.1 los datos de los ingredientes como el nombre y sus nutrientes; proteína cruda, energía metabolizable, etc. son agregados por el usuario, ya que el programa no utiliza la tabla para introducirlos por sí solo, en estas opciones.

Como requisito para las opciones 2 y 3 en el uso de la tabla, el número de registro de los ingredientes, deberá ser ingresado de menor a mayor, es decir, 25, 52, 130, etc.

### **VI Discusión**

Con el presente trabajo se generó un *software* que maneja un lenguaje sencillo, de fácil aplicación y didáctico, para la formulación y evaluación de raciones animales, ya que la mayoría de los paquetes computacionales utilizados en este campo poseen cualidades que dificultan su uso en nuestro país e incluso para la enseñanza, pues éstos se encuentran en otro idioma, utilizan unidades diferentes, llegan a ser difíciles de conseguir, su precio puede llegar a ser elevado dificultando su compra a los estudiantes e incluso no fueron diseñados con un fin didáctico. <sup>26, 19, 8, 38</sup>

Con base en lo anterior, podemos decir sobre los programas utilizados en la Facultad de Medicina Veterinaria y Zootecnia de la UNAM, tal como es el MIXIT-2 que presenta cierta dificultad en su manejo, ya sea por todos los "menús" y "submenús" que presenta al usuario, resultando tedioso al ser utilizado en clases; <sup>27</sup> así como la captura de datos, la cual resulta ser un proceso que requiere de mucho tiempo. Una de las características del NUTRIPUMA 1.1 es que su base de datos interactúa con la parte ejecutable del *software*, evitando la captura de ingredientes y de nutrientes de forma separada, tal como sucede en el MIXIT-2.

El software CALRAC, utilizado dentro de la facultad, presenta una amplia base de datos con la capacidad de ser modificable de acuerdo a las necesidades del usuario. <sup>7</sup> Otra característica presente en el *software* al igual que el MIXIT-2, es el cálculo de requerimientos animales, pero a diferencia de este último, sólo lo hace para rumiantes en condiciones tropicales, <sup>7</sup> llegando a limitar su uso para otro tipo de producciones que se encuentren en diferentes condiciones ambientales, por lo cual si el usuario previamente tiene los requerimientos de proteína cruda, energía metabolizable, Ca y P de la dieta o del animal dependiendo su edad y etapa de producción, podrá utilizar el NUTRIPUMA 1.1 para formular cualquier ración en cualquier condición ambiental.

Un *software* que calcula requerimientos animales, formula raciones al mínimo costo, las evalúa y siendo una de sus características mas importantes el ser desarrollado por el departamento de Ciencia Animal de la Universidad de California, debido a que es de gran importancia la generación de estos paquetes por parte de las universidades, ya sea para la formación de sus estudiantes y el poder ofrecer un *software* útil para el mercado; 8, <sup>38</sup> este paquete computacional llamado TAURUS versión 1.01 creado en 1990, es utilizado actualmente en la facultad, donde una de sus limitantes es que está en idioma ingles, dificultando su uso en las clases y para los asesores en alimentación animal que no manejen este idioma.

Uno de los mejores paquetes computacionales del mercado, ya sea por poseer una presentación más amigable, encontrarse en español y ser de fácil aplicación, además de poder trabajarlo en red, es el NUTRION, el cual facilita a las empresas, enfocarlo a sus herramientas, a los productores y asesores de nutrición animal en la selección y pedido de las materias primas para la formulación de alimentos balanceados, las mayores dificultades para su uso dentro de las clases o para los asesores y productores, es la compra de su licencia, la cual no podrá ser costeada por los estudiantes y algunos asesores, limitando su uso.

La mayoría del *software* utilizado en la formulación de raciones utiliza como principal método la programación lineal, para así obtener la mejor combinación de ingredientes al mínimo costo, lo cual no siempre garantiza el máximo rendimiento, ya que en ocasiones la mejor ración obtenida puede parecerse o ser diferente a la de menor costo. <sup>9</sup> Para obtener la mejor ración existe una gran variedad de métodos, que pueden ser tanto simples como complejos y por medio del uso de las computadoras como herramientas en la formulación de raciones, se facilitan las operaciones de sus cálculos. <sup>2, 6, 36, 37, 38</sup> Una característica que debe poseer es que el método para la formulación de raciones tiene que ser simple y tan exacto como sea posible para facilitar su uso en la enseñanza y práctica, del especialista en alimentación animal.<sup>26</sup>

Al ofrecer un paquete computacional que maneje un método sencillo y exacto,

dará como resultado una mejor asimilación de su funcionamiento y una fácil aplicación, por parte del usuario. 10

El método utilizado en el NUTRIPUMA 1.1 para la formulación de raciones es el cuadrado de Pearson, <sup>6</sup> el cual se enseña de manera manual durante el curso de la asignatura de alimentos y alimentación, por lo que va a ser más comprensible para el alumno entender lo que realiza el programa**,** ya que es de gran facilidad en el planteamiento y operación, siendo menos complicada su programación, además, como en otros paquetes computacionales, permite la utilización de dos o más alimentos que tienen concentraciones nutricionales diferentes, para obtener como resultado una mezcla que tiene la concentración deseada; <sup>1, 2, 6</sup> también es posible formular raciones con mayor número de ingredientes, junto con la posibilidad de incluir ingredientes fijos.  $2, 6, 36$  Además, este método para formular raciones, al encontrarse dentro del programa de la materia de Alimentos y Alimentación impartido en la FMVZ de la UNAM, por lo tanto, el NUTRIPUMA 1.1 es un *software* de fácil aplicación y basado en una metodología dada en clase, es decir, obtenemos un paquete computacional de buena cantidad de características didácticas.

La evaluación de raciones dentro del paquete computacional, sirve de gran ayuda en la alimentación animal, pues al conocer el valor nutricional de la dieta que consumen los animales, nos aseguramos de satisfacer las necesidades de mantenimiento o producción; <sup>36, 39</sup> debido, a un procedimiento matemático el cual es sencillo y rápido, pues por medio de la cantidad incluida de cada alimento utilizado y mediante el uso de datos generales de sus nutrientes, obtenemos una rápida evaluación de ésta. 44, 45, 46

El uso de una base de datos dentro del paquete computacional para la formulación y evaluación de raciones, nos permite seleccionar los ingredientes disponibles para la formulación dentro de la base para su cálculo; 6, 36, 37 evitando el cometer errores en su ingreso al paquete computacional, cabe mencionar que la mayoría de los *software* que formulan y evalúan dietas, lo hacen con base en los nutrientes y requerimientos dados en el NRC; 38, 39, 43 este método es simple y más usado a nivel de campo que otros. 43, 48, <sup>49</sup> Por lo

que se decidió utilizarlos en la base de datos del NUTRIPUMA 1.1.

El resultado de la generación del *software* con respecto a uno comercial el NUTRIPUMA 1.1 presenta las siguientes limitantes:

- No tiene ligas a los algoritmos para predecir los requerimientos nutricionales de los animales, por lo que esta información debe ser ingresada por el usuario.
- No utiliza programación lineal o estocástica en su metodología, por lo cual no permite minimizar el costo de una dieta o maximizar la utilidad, por lo cual como no tiene esta función objetivo no considera el precio de los ingredientes
- No permite editar la base de datos.

En cuanto a estas limitantes y ventajas del paquete computacional, la generación de éste, por medio de la Programación Orientada a Objetos (POO) y un método sencillo como el cuadrado de Pearson, resulta menos complejo para la formulación de raciones, facilita su programación y uso. <sup>1, 2, 58</sup> Así crea una herramienta didáctica de apoyo para la clase por medio de este *software*.

Para la presentación de la base de datos se utilizo la programación en *Hiper Text Mark Language* (HTML) obtenemos un ambiente Web, que con menos de 50 kB es fácil de utilizar y no requiere de un equipo sofisticado.

En cuanto a su instalación, ésta resulta rápida y sin complicaciones, pues el *software* es pequeño, en cuanto a cantidad de información almacenada se refiere, pues sólo posee 1.84 MB siendo un paquete computacional de forma accesible para los estudiantes, productores y asesores de alimentación animal.

Con base en lo anterior, podemos decir que el NUTRIPUMA 1.1 resulta un *software* adecuado para instruir, ya que contiene un lenguaje sencillo, en español, resulta de fácil aplicación y utiliza una metodología exacta, que forma parte de la enseñanza en la formulación y evaluación de raciones animales, y puede ser una herramienta más para el proceso de enseñanza-aprendizaje en los métodos de evaluación y formulación de raciones para animales, de la

asignatura de alimentos y alimentación, pero no sustituye a los programas que se consideran en el curso como el Mixit-2 y el Nutrión.

El NUTRIPUMA 1.1 es útil para ilustrar la dinámica en la formulación y evaluación de raciones, pues permite elegir dentro de una gran variedad de ingredientes dependiendo de las preferencias del productor o MVZ, para poder formular una ración que satisfaga los requerimientos de producción; <sup>9</sup> ya que el *software* tiene la ventaja de poder ser utilizado en cualquier momento por el usuario, 16 facilitando el uso y acceso de éste, para los estudiantes o los profesionales del área de nutrición y alimentación animal.

### **VII Conclusión**

En general, la incorporación de tecnología siempre ayudará, de distintas formas, al proceso de formulación y evaluación de raciones, para el área educativa y en la producción de alimento. <sup>16</sup> Cabe mencionar la importancia de crear más *software* generado dentro de la Universidad, para ayudar en las clases y en la práctica del profesional, así como presentar nuevas alternativas en el campo de la informática y en la aplicación del conocimiento generado por las escuelas y que éste sea aplicado por un paquete computacional.

#### **VIII Referencias:**

- 1. Shimada MA. Nutrición animal. México. Trillas, 2003.
- 2. Church DC, Pond WG, Pound KR. Nutrición y alimentación de animales. 2ed. México Limusa, 2003.
- 3. Campabadal C, Navarro GH. El papel de los ingredientes en la formulación de alimentos balanceados por computadora. Asociación Americana de la Soya. México No. 133 Abril 1994.
- 4. Barioni LG, Tedeschi LO, MarthaGB Jr, Pazzanese D, Veloso RF. Diet formulation with minimum dry matter cost for beef bovines using electronic spreadsheet. Comunicado-Tecnico-Embrapa-Cerrados. 2003; (98): 7 pp.
- 5. Asamblea anual de la sección de fabricantes de alimentos balanceados para animales, A. C. La industria Alimenticia Animal en México 2004. Universidad Autónoma de Chihuahua [On line] 22 Febrero, 2002. (Consultado 3 Marzo 2007); [19 páginas] Disponible en: comunidad.uach.mx/fsalvado/ALIMENTOS%20BALANCEADOS-2004- CANACINTRA.ppt
- 6. Quispe QE, Métodos de formulación de Raciones. Universidad Nacional de San Antonio Abad del Cúsco [On line] Enero, 1996. (Consultado 10 septiembre 2006); [12 páginas] Disponible en: http://www.unsaac.edu.pe/trabajos13/racion/racion.shtml
- 7. CALRAC software para la Alimentación de Rumiantes (Programa de computo) Versión 1.0, Habana (Cuba): ICA, 1996.
- 8. Ada RL, Bloomfield RC, Runge GA, Breinl JD. Least Cost Diet workshops 1985: evaluation [extension; animal nutrition; Queensland]. Brisbane, Qld (Australia). Department of Primary Industries. 1987. 35 p.
- 9. Cruz CA. Formulación de una Ración al mínimo costo, para caballos de la policía montada del D. F. por el método de programación lineal, utilizando el paquete computacional MPS-PC (tesis de licenciatura). Distrito Federal México: Universidad Nacional Autónoma de México, 1991.
- 10. Galligan DT, Ferguson JD, Ramberg CFJr.; Chalupa W. Dairy ration

formulation and evaluation program for microcomputers. Journal-of-dairyscience (USA). (Jun 1986). v. 69(6) p. 1656-1664.

- 11. Byuater AC. Development of integrated management system for dairy producers. Journal of Dairy Science.1981 (64) 2113-2124.
- 12. Ducoing AE. Implementación de un sistema computacional de análisis de datos reproductivos para el hato caprino del C.N.E.I.E.Z. (tesis de licenciatura). Distrito Federal México: Universidad Nacional Autónoma de México, 1984.
- 13. Hernandez CM. Evaluación Biológica y Económica de un método deterministico y dos estócasticos en la formulación de raciones para pollones en crecimiento (tesis de licenciatura). Texcoco (Edo. de México) México: Universidad Autónoma Chapingo, 1995.
- 14. Chandler PT, Martin JE Computarizad managament information Systems Journal of Dairy Science.1975 (58) 2113-2124.
- 15. Villaseñor SG. La tecnología en el proceso de la enseñanzaaprendizaje. México. Trillas 1998.
- 16. Blando E. CD-ROM interactivo multimedia del examen Físico General del Ganado Bovino. (Tesis de licenciatura). Distrito Federal México: Universidad Nacional Autónoma de México, 2006.
- 17. Vizcarro C, León JA. Nuevas tecnologías para el aprendizaje. Pirámides España. 1998
- 18. Cabero J, Bartolomé A, Cebrián M, Duarte A, Martínez F, Salinas J. Tecnología educativa. Síntesis Educativa. España. 1999.
- 19. Gonzales JM. Software libre en la enseñanza informática. Todo linux, 2001; mayo 8: 34-38.
- 20. Valero EG, Valero EG, Trigo FJ. La enseñanza asistida por multimedia en el entrenamiento en patología veterinaria. Reunión Nacional de Investigación Pecuaria. Cuernavaca, Morelos, (México). 2-4 Dic 1996. p. 6.
- 21. Dascanio JJ, Shires PK, Croft RS, Thatcher CD, Lewis LD. Multimedia case-simulation computer program for teaching veterinary nutrition. Journal of the American Veterinary Medical Association. 1997; 211(11): 1380-1384.
- 22. Domínguez JA. Material didáctico en el área de la salud. En: Memorias

[CD-ROM] CLAMU 2006. Asociación de Multimedieros Universitarios, UNAM, SUA. Productores.15-17/Nov/2006.

- 23. McGreevy PD, De la Torre PK, Evans DL. Animal behaviour learning environment: software to facilitate learning in canine and feline behaviour therapy. Journal of Veterinary Medical-Education. 2003; 30(4): 308-317.
- 24. Kristensen AR. A feed ration formulation program for PC to be used in education at university level. Proceedings, XXV CIOSTA CIGR V Congress: farm planning, labour and labour conditions, computers in agricultural management, held in Wageningen, Netherlands, 10 13 May 1993. 1993; 332-338.
- 25. Allore HG, Heuwieser W, Johnson PJ, Gay G, Jones LR, Oltenacu PA. A multimedia prototype to teach body condition scoring. Journal of Dairy Science. 1992; 75(Supplement 1): 156.
- 26. Kohn RA, Kalscheur KF, Hanigan M. Evaluation of models for balancing the protein requirements of dairy cows. Journal of Dairy Science. 1998; 81(12): 3402-3414.
- 27. Carlos A. G. Sandro C. Evaluación y Formulación de Raciones. UNA La Molina

Departamento Nutrición.

- 28. Cox L, Andres MC. Rations formulation with two methods and its effects on cow milk production and composition [Cornell Net Carbohydrate and Protein System (CNCPS)]. Valdivia (Chile). 1999. 104 p.
- 29. Alarcon V. Application of two rations formulation methods [National Research Council, Cornell Net Carbohydrate and Protein System] and its effect on milk yield and composition. Valdivia (Chile). 1998. 113 p. 12
- 30. Crampton EW, Harris LE. Nutrición Animal Aplicada, 2da. España. Acribia, 1979.
- 31. Easter RA. Formulación de alimentos de acuerdo a las diferentes situaciones. Asociación Americana de la Soya 1993; 126(Junio):1-12. México.
- 32. Ember J. Simple mathematical procedures for optimizing feed for ruminants. Krmiva 1996; 38(3): 171-177.
- 33. Soto SC, Reinoso-OV, Use of linear programming for the formulation at minimum costs of ratios for supplementation of ruminants in pastures.

Veterinaria Montevideo. 2004; 39(154): 17-22.

- 34. Tedeschi LO, Fox DG, Chase LE, Wang SJ. Whole-herd optimization with the Cornell Net Carbohydrate and Protein System. I. Predicting feed biological values for diet optimization with linear programming. Journalof-Dairy-Science. 2000; 83(9): 2139-2148.
- 35. Strzetelski J, Borowiec F. Modern feeding systems for high-yielding cows. Biuletyn Informacyjny Instytut Zootechniki. 1998; 36 (3) 71-94.
- 36. Federico S. Factores a considerar en la elaboración de raciones. Universidad Autónoma de Chihuahua [On line] 22 Febrero, 2002. (Consultado 10 septiembre 2006); [13 páginas] Disponible en: http://comunidad.uach.mx/fsalvado/ALIMENTACION%20DE%20CERDO S%20EN% 20ENGORDA.htm.
- 37. Navarro GH. La computación como herramienta en la formulación y producción de alimentos balanceados: programación lineal y estocástica. Asociación Americana de la Soya. México No. 115 Septiembre 1992.
- 38. Eastridge ML. Major advances in applied dairy cattle nutrition. Journal of Dairy-Science. 2006; 89(4): 1311-1323.
- 39. Topps JH, Databases of feed composition and nutritive value. Ruminant feed evaluation Proceedings of the ADAS Nutrition Chemistry Feed Evaluation Unit Conference, Stratford on Avon, 29-October-1986. 1986; 21-34.
- 40. Guada JA. Características del sistema de Cornell (CNCPS) como modelo de valoración proteica y energética para rumiantes. XII curso de especialización en FEDNA; 1996 noviembre 7-8; Madrid (España) España: Universidad de Zaragoza.
- 41. Jr Gesualdi A, De Quiroz AC, De Resende FD, De Lana RP, Gesualdi AC L-S; Alleoni GF, *et al*. Validation of VICOSA, CNCPS and NRC systems of diet formulation for genetically improved Nelore and Caracu bulls for Brazilian conditions. Revista Brasileira de Zootecnia. 2005; 34(3): 997-1005.
- 42. Okine EK, McCartney DH, Basarab JB. Evaluation of the National Research Council (NRC) nutrient requirements for beef cattle: predicting feedlot performance. Canadian-Journal-of-Animal-Science. 2003; 83(4): 787-792.
- 43. Seo S, Tedeschi LO, Schwab CG, Garthwaite BD, Fox DG. Evaluation of the passage rate equations in the 2001 dairy NRC model. Journal of Dairy Science. 2006; 89(6): 2327-2342.
- 44. Chase LE. Developing nutrition programs for high producing dairy herds. Journal of dairy science (USA). (Oct 1993). v. 76(10) p. 3287-3293.
- 45. Sharifi K. Veterinarians and dairy nutrition management: basic concepts and design it yourself a veterinary oriented ration evaluation program. Iranian Journal of Veterinary Research. 2006; 7(3(Ser.16)): 60-67.
- 46. Cooke BC. Evaluation of feeds for ration formulation. Proceedings of the Nutrition Society (UK). (1988). v. 47(2) p. 135-141.
- 47. Tarumoto Y, Katumata M, Takada R. Computer program for diet formulation with reduction of nitrogen excretion in pigs. Bulletin of the Kyushu National Agricultural Experiment Station (Japan). (Mar 1999). (no.35) p. 85-101.
- 48. Eastridge ML, Bucholtz HF, Slater AL, Hall CS. Nutrient requirements for dairy cattle of the National Research Council versus some commonly used ration software.
- 49. Lee MJ, Hwang SY, Chiou WS. Metabolizable energy of roughage in Taiwan. Small Ruminant Research. 2000; 36(3): 251-259.
- 50. Ceballos FJ. Enciclopedia de lenguaje C++. Ra-ma. España. 2da. 2004.
- 51. Thomas WC. Introducción a la programación orientada a objetos con Java, España. Mc Graw Hill, 2001.
- 52. Molina MP, Santos GG, Sánchez GI. HTML 4. Iniciación y Referencia. España. Mc Graw Hill, 2001.
- 53. Roosenstein AM, Cone JW, Beynen AC. An attempt to predict protein digestibility of feedstuffs in pigs by using the values for poultry. Netherlands-Journal-of-Agricultural-Science. 2000; 48(3-4): 341-347.
- 54. Moughan PJ, Donkoh A. Amino acid digestibility in non rumiants- A review. Recent Advances in animal Nutrition in Australia. University of New England, Armidale, 1991; 20 (10):172-184.
- 55. Salter DN, Fulford RJ. The influence of the gut microflora on the digestion of dietary and endogenous proteins: studies of the amino acid composition of the excreta of germ-free and conventional chicks. Studies of the British Journal of aminoacids, 1974; 32: 625-635.
- 56. Hodgkinson SM. Evaluation of the quality of protein sources for inclusion in diets for monogastric animals. Ciencia e Investigación Agraria. 2006; 33(2): 83-90.
- 57. VandeHaar MJ, Kriegel RD. Update on development of the Spartan Dairy Ration Evaluator/Balancer Version 3. Proceedings of the 2006 Tri State Dairy Nutrition Conference, Fort Wayne, Indiana, USA, 25-26 April, 2006. 2006; 79-81.
- 58. De Sametz WL. Development of an information system for veterinary medicine and animal husbandry schools in Latin America and the Caribbean. Quarterly bulletin (IAALD). 1986; 31(2): 67-77.